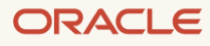

# Oracle Database In-Memory Advisor

March, 2022, Version 2.0 Copyright © 2022, Oracle and/or its affiliates Public

## <span id="page-1-0"></span>Purpose statement

This document provides best practices for the use of the Oracle Database In-Memory Advisor. It is intended solely to give you some general guidelines so that you can determine how best to use Database In-Memory in your environment.

#### <span id="page-1-1"></span>Disclaimer

This document in any form, software or printed matter, contains proprietary information that is the exclusive property of Oracle. Your access to and use of this confidential material is subject to the terms and conditions of your Oracle software license and service agreement, which has been executed and with which you agree to comply. This document and information contained herein may not be disclosed, copied, reproduced or distributed to anyone outside Oracle without prior written consent of Oracle. This document is not part of your license agreement nor can it be incorporated into any contractual agreement with Oracle or its subsidiaries or affiliates.

This document is for informational purposes only and is intended solely to assist you in planning for the implementation and upgrade of the product features described. It is not a commitment to deliver any material, code, or functionality, and should not be relied upon in making purchasing decisions. The development, release, and timing of any features or functionality described in this document remains at the sole discretion of Oracle. Due to the nature of the product architecture, it may not be possible to safely include all features described in this document without risking significant destabilization of the code.

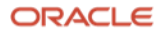

# Table of contents

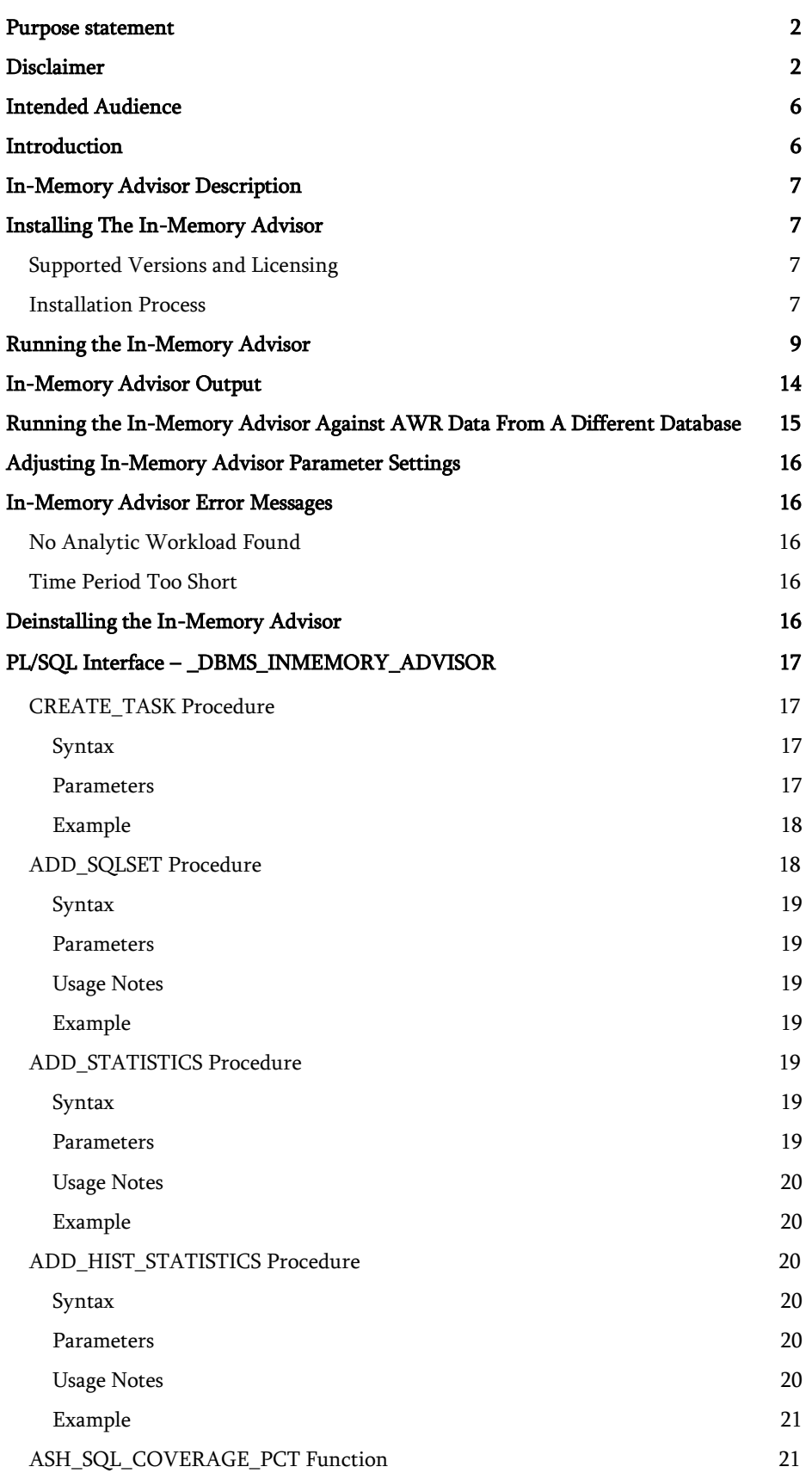

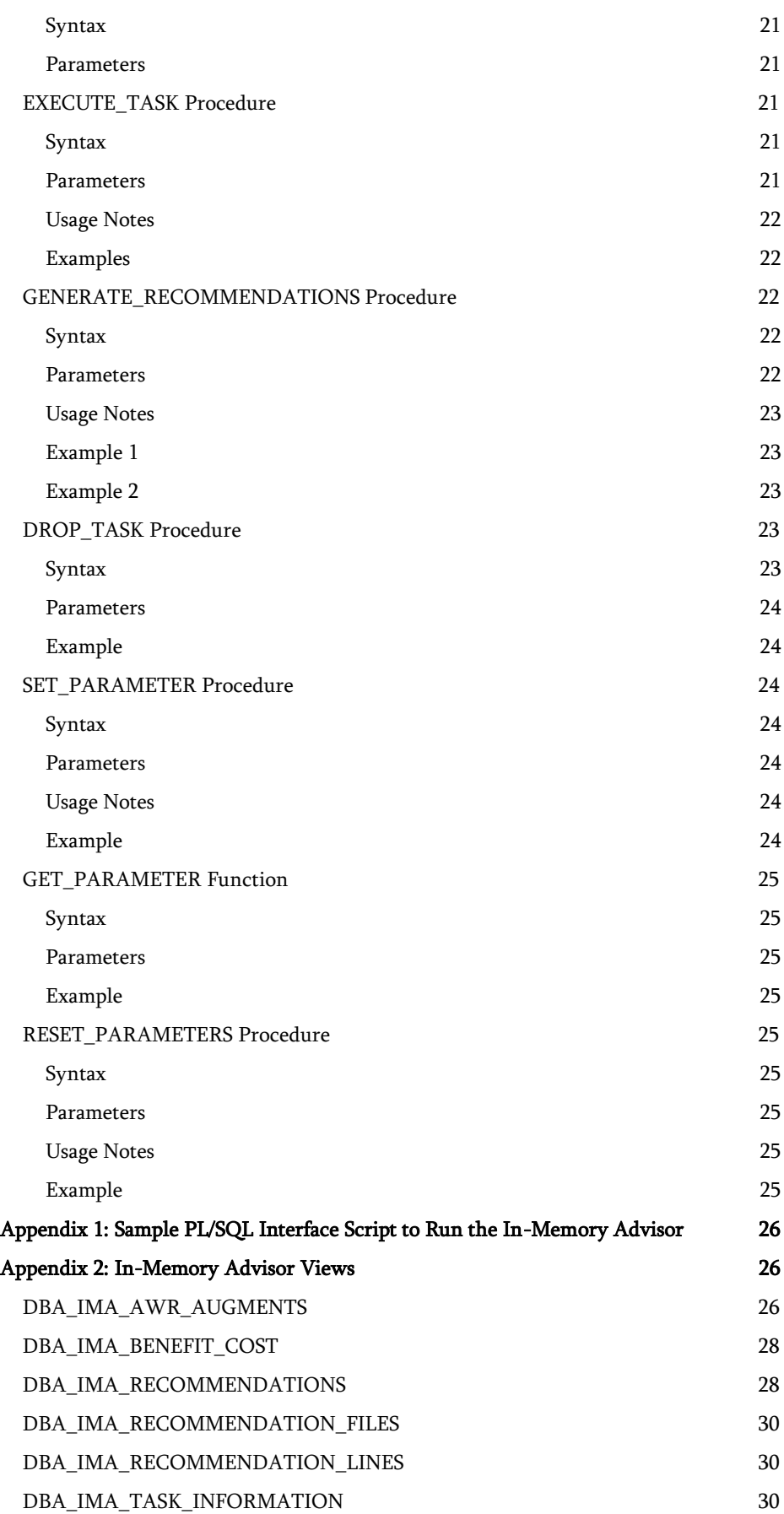

4 Business / Technical Brief / Oracle Database In-Memory Advisor / Version 2.1 Copyright  $\mathbb O$  2022, Oracle and/or its affiliates  $\mathcal /$  Public

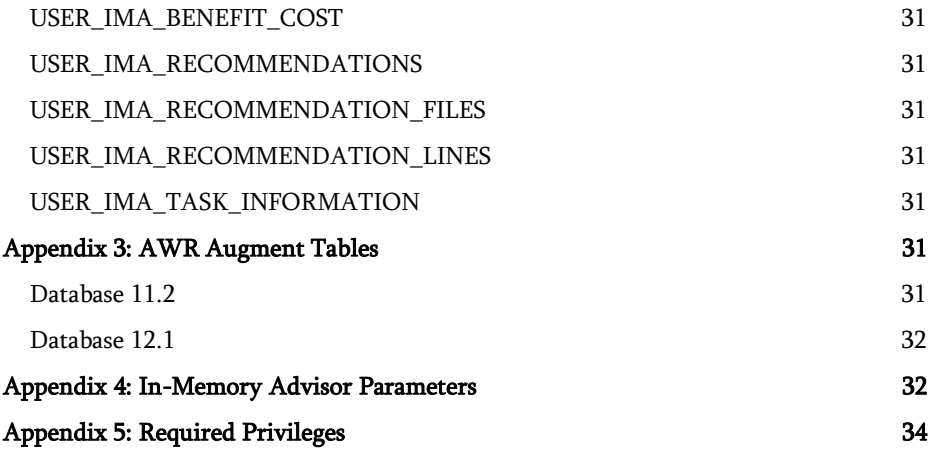

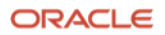

## <span id="page-5-0"></span>Intended Audience

Readers are assumed to have hands-on experience with Oracle Database technologies from the perspective of a DBA or performance specialist.

## <span id="page-5-1"></span>Introduction

Oracle Database 12.1.0.2 introduced Oracle Database In-Memory allowing a single database to efficiently support mixed analytic and transactional workloads. An Oracle Database configured with Database In-Memory delivers optimal performance for transactions while simultaneously supporting real-time analytics and reporting. This is possible due to a unique "dualformat" architecture that enables data to be maintained in both the existing Oracle row format, for OLTP operations, and a new purely in-memory column format, optimized for analytical processing. Database In-Memory also enables both data marts and data warehouses to provide more ad-hoc analytics, giving end-users the ability to ask multiple business driving queries in the same time it takes to run just one now.

For complete details about Database In-Memory, see the [Oracle Database In-Memory](https://www.oracle.com/a/tech/docs/twp-oracle-database-in-memory-19c.pdf) technical brief and the Oracle Database [In-Memory Page](https://www.oracle.com/database/technologies/in-memory.html) on oracle.com.

The Oracle Database In-Memory Advisor analyzes your workload and makes specific recommendations regarding how to size Database In-Memory and which objects would render the greatest benefit to your system when placed in the In-Memory column store.

This paper discusses the In-Memory Advisor. The In-Memory Advisor analyzes your workload and makes specific recommendations regarding how to size the Database In-Memory column store and which objects would render the greatest benefit to your system when placed In-Memory.

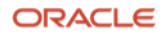

## <span id="page-6-0"></span>In-Memory Advisor Description

The goal of Database In-Memory is to optimize analytical processing in the database. The In-Memory Advisor analyzes the analytical processing workload present in your database to determine an estimated benefit for the database as a whole if that analytical workload is optimized.

The In-Memory Advisor differentiates analytics processing from other database activity based upon SQL plan cardinality, Active Session History (ASH), use of parallel query, and other statistics.

The In-Memory Advisor estimates the In-Memory size of objects based upon statistics and heuristic compression factors and, optionally, the DBMS\_COMPRESSION package (in Oracle Database 12.1.0.2 and above).

The In-Memory Advisor estimates analytic processing performance improvement factors based upon the following:

- Elimination of user I/O waits, cluster transfer waits, buffer cache latch waits, etc.
- Certain query processing advantages related to specific compression types.
- Decompression cost heuristics per specific compression types.
- SQL plan selectivity, number of columns in the result set, etc.

The In-Memory Advisor produces a recommendation report optimized for the In-Memory size you specify. If you omit the In-Memory size, it defaults to the largest In-Memory size recommended by the In-Memory Advisor based on its analysis. Independent of the In-Memory size you specify, the top of the report lists a number of In-Memory sizes with estimated performance benefits. With this information, you may choose a different In-Memory size. The rest of the report shows recommendations optimized for the In-Memory size you choose.

It is not necessary to run the In-Memory Advisor again to optimize for a different In-Memory size. Just generate a second report specifying your revised In-Memory size, and the second report will provide recommendations optimized for the revised In-Memory size. This can be done any number of times without re-running the Advisor from scratch, saving a significant amount of time.

Once you have generated a report optimized for your chosen In-Memory size, the next section of the report lists the SQL statements with the highest estimated performance benefit from the specified In-Memory size optimization. Next in the report is a list of the objects which are recommended to be placed in the In-Memory column store along with a recommended compression type for each object.

Along with the report, the In-Memory Advisor also produces a SQLPlus script to modify the recommended objects to place them In-Memory with the recommended compression types.

This output is described in more detail in the 'Advisor Output' section below.

## <span id="page-6-1"></span>Installing The In-Memory Advisor

#### <span id="page-6-2"></span>Supported Versions and Licensing

The In-Memory Advisor can be installed on Oracle Database Version 11.2.0.3 and above, including Oracle Database 21c. The In-Memory Advisor is licensed as part of the Oracle Tuning Pack since it accesses Automatic Workload Repository (AWR) and Active Session History (ASH) data. Further information can be found in the Oracle Database Licensing Guide.

#### <span id="page-6-3"></span>Installation Process

It is recommended to log in as SYS to install the In-Memory Advisor. When installing as a different user, the installation process will cite any missing privileges. In addition, when installing the In-Memory Advisor as a user other than SYS on Oracle Database 12.1 and above, the installation process will describe additional required actions and implications.

The In-Memory Advisor can be installed into either a multitenant database or non-multitenant database. If installing into a multitenant database, the In-Memory Advisor can be installed in the root, CDB\$ROOT, or in a pluggable database (PDB).

When installing the In-Memory Advisor into a pluggable database (PDB), or a non-multitenant database, the installation procedure will create a user IMADVISOR to contain the In-Memory Advisor objects. When installing into the root of a multitenant database, the CDB\$ROOT, a user named C##IMADVISOR will be created.

The following procedure shows the installation from a non-multitenant database. The installation in a PDB would be similar. If connected to the CDB\$ROOT of a multitenant database, the prompts below would reflect the C##IMADVISOR username.

To install the In-Memory Advisor on your database (user entries are shown in bold and highlighted in yellow):

#### \$ unzip imadvisor.zip

#### \$ sqlplus sys/<password> as sysdba

SQL\*Plus: Release 19.0.0.0.0 - Production on Wed Mar 9 09:19:51 2022 Version 19.14.0.0.0 Copyright (c) 1982, 2021, Oracle. All rights reserved.

Connected to:

Oracle Database 19c Enterprise Edition Release 19.0.0.0.0 - Production Version 19.14.0.0.0

#### SQL> @instimadv.sql

Welcome to the Oracle Database In-Memory Advisor (DBMS INMEMORY ADVISOR) installation.

DBMS INMEMORY ADVISOR uses Active Session History (ASH), Automatic Workload Repository (AWR) and optionally SQL Tuning Sets (STS) to determine which tables, partitions and subpartitions to place In Memory for optimized analytics processing performance. DBMS\_INMEMORY\_ADVISOR produces a recommendation report and a SQLPlus script to implement its recommendations.

DBMS INMEMORY ADVISOR users require the ADVISOR privilege.

This installation script will create user IMADVISOR and add object definitions to the schema. This user is created using the IDENTIFIED BY password method with a random-generated password. If you prefer to use either the IDENTIFIED EXTERNALLY or IDENTIFIED GLOBALLY method, abort this installation by pressing ^C. Then create user IMADVISOR using your preferred method. Add no objects or grants to the IMADVISOR schema. Then run this installation script again.

User IMADVISOR requires both a permanent and temporary tablespace. Available tablespaces:

TABLESPACE\_NAME ------------------------------ SSB\_DATA SYSAUX SYSTEM (default permanent tablespace)

```
8 Business / Technical Brief / Oracle Database In-Memory Advisor / Version 2.1
    Copyright © 2022, Oracle and/or its affiliates / Public
```
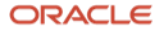

```
TEMP (default temporary tablespace)
UNDOTBS1
USERS
Enter value for permanent tablespace: USERS
Permanent tablespace to be used with IMADVISOR: USERS
Enter value for temporary tablespace: TEMP
Temporary tablespace to be used with IMADVISOR: TEMP
No errors.
No errors.
.
.
.
No errors.
No errors.
All done!
DBMS INMEMORY ADVISOR installation successful.
Users who will use the DBMS_INMEMORY_ADVISOR package must be granted
the ADVISOR privilege.
DBMS INMEMORY ADVISOR installation and setup complete.
To uninstall:
SQL> @catnoimadv.sql
Disconnected from Oracle Database 19c Enterprise Edition Release 19.0.0.0.0 - Production
Version 19.14.0.0.0
\mathsf{S}
```
## <span id="page-8-0"></span>Running the In-Memory Advisor

The PL/SQL interface to the components of the In-Memory Advisor is described at the end of this paper. In Appendix 1, there is a sample script you can use to run the In-Memory Advisor on your database. This sample script can also be modified to take advantage of the additional functionality available in the PL/SQL procedures described below.

If you are running the In-Memory Advisor from the root of a multitenant database, CDB\$ROOT, you must supply a PDB\_NAME value in the CREATE\_TASK procedure. The CREATE\_TASK procedure is documented later in this paper.

An interactive script to run the In-Memory Advisor and produce the report is also included in the file imadvisor.zip. This script is 'imadvisor\_recommendations.sql'. If running from a CDB\$ROOT, the script will prompt you for a PDB name.

To run the In-Memory Advisor using the included script, start SQLPlus as a user with the privilege to execute the DBMS\_INMEMORY\_ADVISOR package (user entries are shown in bold and highlighted in yellow; descriptions of variations in the behavior of the interactive script that depend on your environment and choices are shown in italics and highlighted in green):

\$ <mark>sqlplus / as sysdba</mark>

SQL> @imadvisor recommendations.sql

This script creates and runs an In-Memory Advisor task that analyzes your workload to determine an optimal In-Memory configuration.

This script then generates an HTML recommendation report file in the current working directory: imadvisor <task name>.html

This script also generates a sqlplus DDL script to implement the recommendations: imadvisor\_<task\_name>.sql

*If you have not yet created any tasks, the following list of existing tasks along with the explanation of creating new tasks vs. using existing tasks will be omitted.*

NOTE: You may specify one of your existing tasks if you wish to optimize for a different In-Memory size.

Using an existing, executed task is faster than a new task since a new task requires statistics gathering and analysis.

But if you wish to analyze a different workload or use a different statistics capture window or add a SQLSET, you must specify a new task.

The following is a list of your existing tasks:

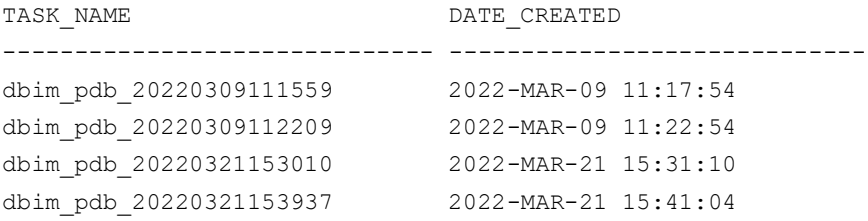

Default task\_name (new task): im\_advisor\_task\_ 20220321154151 Enter value for task\_name: dbim\_pdb 20220321154151

*If you specify an existing In-Memory Advisor task name, all of the following information and prompts are omitted up to the point where the performance benefit / cost estimates are presented after statistics gathering and analysis –* see below*.*

10 Business / Technical Brief / Oracle Database In-Memory Advisor / Version 2.1 Copyright © 2022, Oracle and/or its affiliates / Public

Advisor task name specified: dbim\_pdb\_20220321154151

New Advisor task will be named: dbim pdb 20220321154151...

The following prompt will be omitted if you have not imported any augmented AWR workloads.

By default, the Advisor runs against a live workload on this database. This database also has imported, augmented AWR workloads.

Press ENTER or respond NO to run against a live workload. Respond YES to run against an augmented AWR workload.

Enter value for run\_against\_augmented\_awr: **YES**

The Advisor can use the following augmented AWR imports:

Augmented AWR Import DBID

1502131805 1503031036 1512071241

-------------------------

Enter value for dbid: **1503031036**

Analyzing and reporting on an augmented AWR workload with DBID=1503031036...

The following prompt for a PDB name is omitted unless you are running against a live workload on a CDB root or an augmented AWR workload captured from a CDB root.

Analyzing and reporting on a live workload on this database (DBID=543831963)... Enter value for pdb name: dbimpdb

dbimpdb

The following prompt for an Automatic Workload Repository (AWR) store is omitted unless you are running against a live workload on a 12.2+ PDB.

When analyzing a live workload on a PDB, you have the option to use the AWR root store (default) or AWR PDB store. Press ENTER or specify ROOT or PDB: Enter value for awr\_store: **PDB**

The following prompt for a RAC instance number is omitted unless you are running against a live workload on a multi-instance RAC or an augmented AWR workload captured from a multi-instance RAC.

Choose one of the following instance numbers for this workload: INSTANCE\_NUMBER DEFAULT\_INSTANCE --------------- ----------------  $1$  \* 2 Enter value for instance\_number: **2** The In-Memory Advisor will analyze the workload from instance number 2.

Unless you initially specify an existing In-Memory Advisor task name, the following In-Memory size description and prompt is presented regardless of your previous choices.

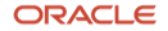

The In-Memory Advisor optimizes the In-Memory configuration for a specific In-Memory size that you choose.

After analysis, the In-Memory Advisor can provide you a list of performance benefit estimates for a range of In-Memory sizes. You may then choose the In-Memory size for which you wish to optimize.

If you already know the specific In-Memory size you wish, please enter the value now. Format: nnnnnnn [KB|MB|GB|TB]

Or press <ENTER> to get performance estimates first. Enter value for inmemory\_size: **<ENTER>**

The In-Memory Advisor will display performance benefit estimates after analysis.

Enter begin time for report:

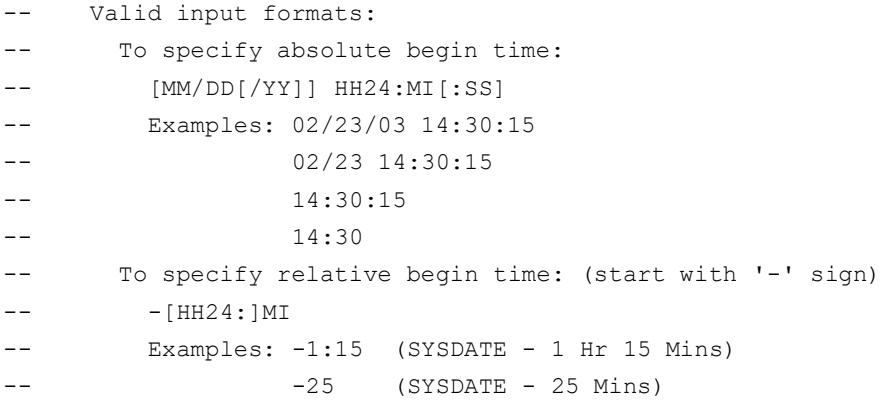

The default begin time with a live workload is -60 minutes.

Default begin time: -60 Enter value for begin\_time: **03/21/22 14:39**

Report begin time specified: 03/21/22 14:39

The default duration time with a live workload is SYSDATE-begin\_time.

Enter duration in minutes starting from begin time: (defaults to SYSDATE - begin\_time)

Enter value for duration: **45**

Report duration specified: 45

Using 2022-MAR-21 14:39:00.000000000 as report begin time Using 2022-MAR-21 15:24:00.000000000 as report end time

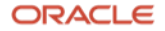

You may optionally specify a comma separated list of object owner and name patterns to be considered for In Memory Placement. Example:

GEEK\_SUMMARY.%,%.GEEK\_%

Press ENTER to consider all objects.

You may specify any number of object owner and name patterns, each separated by a comma (","). You may also use a percent sign ("%") as a wild card. All letters are case sensitive. In a given object pattern, separate the object owner from the object name with a period ("."). Press ENTER without specifying any patterns and all objects will be considered.

Enter value for consider\_objects\_like: **<ENTER>**

Considering all objects for In Memory placement.

In-Memory Advisor: Adding statistics...

In-Memory Advisor: Finished adding statistics.

In-Memory Advisor: Analyzing statistics...

In-Memory Advisor: Finished analyzing statistics.

If you specify an existing In-Memory Advisor task name at the start of this script, it will immediately go to this section with the performance benefit / cost estimates.

If you specify an In-Memory size prior to statistics gathering and analysis, the following performance / cost estimates are omitted .

The Advisor estimates the following performance benefits:

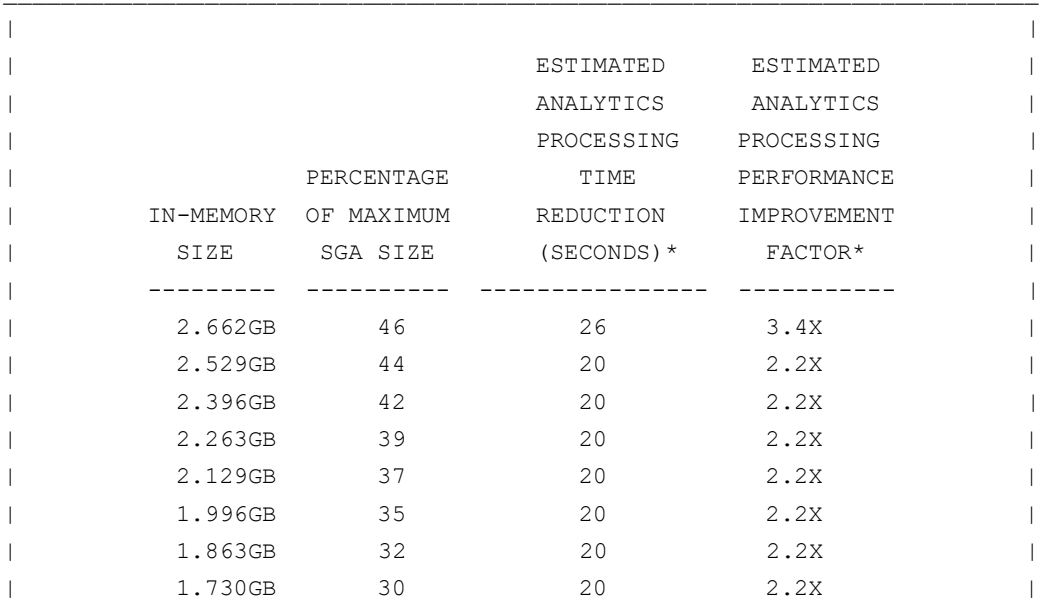

13 Business / Technical Brief / Oracle Database In-Memory Advisor / Version 2.1

ORACLE

Copyright  $\copyright$  2022, Oracle and/or its affiliates  $\hspace{0.1mm}/$  Public

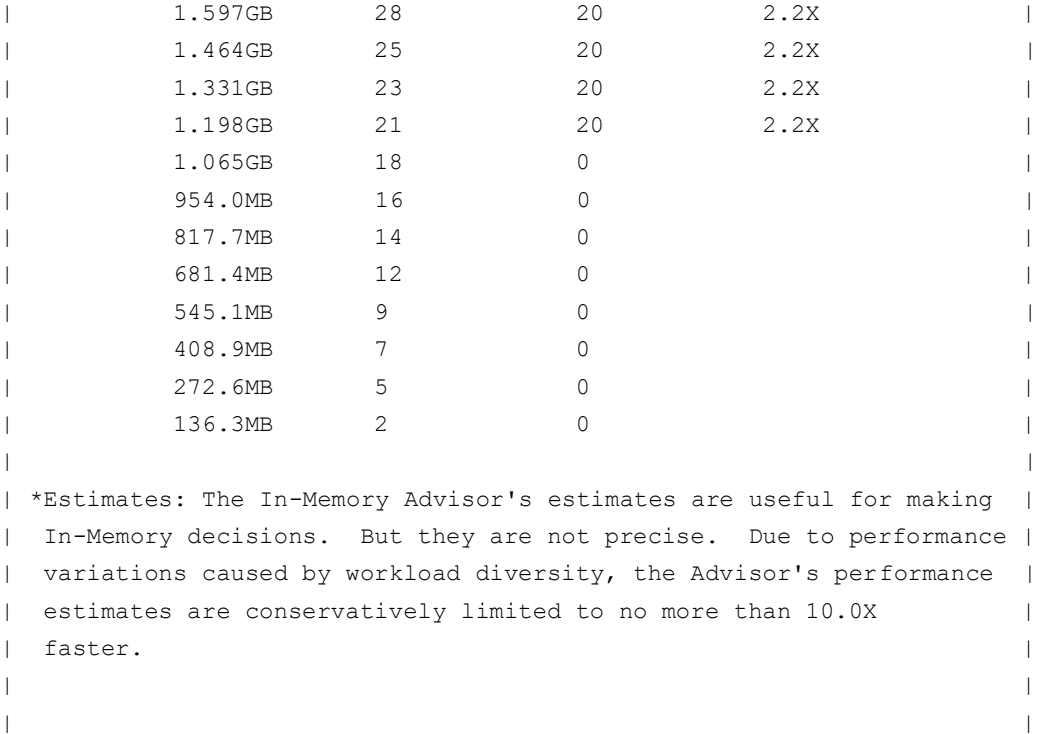

Choose the In-Memory size you wish for optimization (default=2.662GB): Enter value for inmemory\_size: **<ENTER>**

The Advisor is optimizing for an In-Memory size of 2.662GB... Fetching recommendation files for task: dbim\_pdb\_20220321154151 Placing recommendation files in: the current working directory

Fetched file: imadvisor\_dbim\_pdb\_20220321154151.html Purpose: recommendation report primary html page

Fetched file: imadvisor\_dbim\_pdb\_20220321154151.sql Purpose: recommendation DDL sqlplus script

You can re-run this task with this script and specify a different an In-Memory size. Re-running a task to optimize for a different In-Memory size is faster than creatng and running a new task from scratch.

SQL>

In the example above, the output files are listed as the generated report and the generated DDL script. The contents of the output are described in the next section.

## <span id="page-13-0"></span>In-Memory Advisor Output

The In-Memory Advisor produces its output with the DBMS\_INMEMORY\_ADVISOR.GENERATE\_RECOMMENDATIONS procedure. That procedure produces the following output:

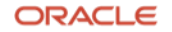

#### imadvisor\_TASKNAME.html

The In-Memory Advisor summary report is called 'imadvisor\_taskname.html' where 'taskname' is the name of the task you gave the In-Memory Advisor.

This report has several sections.

At the top is a summary of the Total Database Time analyzed in the report, and which percentage of that Database Time can be ascribed to Analytics Processing.

The section labeled 'In-Memory sizes' contains a table giving possible In-Memory sizes and the estimated benefit from each of those In-Memory sizes. Based on this information, you may wish to generate another report with a different In-Memory size. You can choose to optimize for any In-Memory you choose – it need not be included in the list.

Below this section there is a table summarizing the performance benefit of the SQL statements with the highest estimated performance improvements with the optimization for the In-Memory size you specified. Click the "All SQL Statements" link at the bottom of this table to view the estimated SQL performance benefits of all SQL statements. (The In-Memory Advisor omits this link when the number of SQL statements is 10 or less.)

Below this section there is a table summarizing the recommendations of the top objects to place in memory with their recommended compression type and estimated benefit with the optimization for the In-Memory size you specified. Click the "All Objects" \_link at the bottom of this table to view all recommended objects. (The In-Memory Advisor omits this link when the number of objects is 10 or less.) Click the "Rationale Summary" link to view a rationale summary for the recommendations.

Finally, at the bottom of the report there is a table of information about the database for which the In-Memory Advisor optimized and a table describing the In-Memory Advisor's analysis methods. Click the "DDL Script" link to view DDL script that will implement the recommendations (see file imadvisor TASKNAME.sql).

#### imadvisor\_TASKNAME.sql

In addition to the html report, a script file is generated that contains the SQL which can be run on the target database to modify the objects recommended to be placed In-Memory along with the recommended compression types. If you wish, you can modify the DDL to fine tune non-default parameters. However, Oracle recommends you do not remove or add objects or change the recommended compression types as these have been optimized for the In-Memory size you specified. Changing the list of recommended objects or the recommended compression types can be less than optimal. For an optimal In-Memory configuration for a different In-Memory size, generate another In-Memory Advisor report specifying the In-Memory size you wish.

## <span id="page-14-0"></span>Running the In-Memory Advisor Against AWR Data From A Different Database

You can capture Automatic Workload Repository (AWR) data from a database using the \$ORACLE\_HOME/rdbms/admin/awrextr.sql script. This operation captures the AWR data into a Data Pump dump file. You can subsequently load it onto a different database using the \$ORACLE\_HOME/rdbms/admin/awrload.sql script. Refer to the [Transporting Automatic Workload Repository Data](https://docs.oracle.com/en/database/oracle/oracle-database/19/tgdba/gathering-database-statistics.html#GUID-F25470A0-C236-46DE-84F7-D68FBE1B0F12) section in the [Oracle Database Performance Tuning Guide](https://docs.oracle.com/en/database/oracle/oracle-database/19/tgdba/index.html) for more information about extracting AWR data from one database and loading it onto another.

Loaded AWR data lacks some information required by the In-Memory Advisor. To use the In-Memory Advisor with loaded AWR data, you must augment the AWR data using the In-Memory Advisor's AWR augment feature. To capture the augment data, use the imadvisor\_awr\_augment\_export.sql script on the same database where you use the \$ORACLE\_HOME/rdbms/admin/awrextr.sql script. It is best to use the imadvisor\_awr\_augment\_export.sql in the same timeframe as you use the \$ORACLE\_HOME/rdbms/admin/awrextr.sql script, preferably immediately afterward. To load the augment data, you can use the imadvisor\_awr\_augment\_import.sql script on the same database as you use the

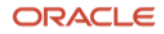

\$ORACLE\_HOME/rdbms/admin/awrload.sql script. After loading the AWR augment, you can query which workloads are augmented with the DBA\_IMA\_AWR\_AUGMENTS view.

Refer to Appendix 2 for information on the data contained in the AWR augment.

## <span id="page-15-0"></span>Adjusting In-Memory Advisor Parameter Settings

The In-Memory Advisor employs a number of heuristic parameter settings to estimate in-memory performance, a threshold for reasonable recommendations and determine in-memory eligibility based on minimum size. Refer to the GET\_PARAMETER, SET\_PARAMETER PL/SQL packages below for the interface that allows you to obtain and change parameter settings. The table in Appendix 4: In-Memory Advisor Parameters lists the available parameter settings.

#### <span id="page-15-1"></span>In-Memory Advisor Error Messages

#### <span id="page-15-2"></span>No Analytic Workload Found

If not analytic workload is found for the period of time analyzed then the following error message will be output:

```
In-Memory Advisor: Adding statistics...
DECLARE
*
ERROR at line 1:
ORA-20001: No objects are eligible for In-Memory placement:
2 objects are ineligible because: Object is either owned by a system user or
its type is not eligible for in-memory placement
4 objects are ineligible because: Object has already been set to be placed in
memory
ORA-06512: at "C##IMADVISOR.DBMS_INMEMORY_ADVISOR_PRVT", line 7029
ORA-06512: at "C##IMADVISOR.DBMS_INMEMORY_ADVISOR_PRVT", line 759
ORA-06512: at "C##IMADVISOR.DBMS_INMEMORY_ADVISOR_PRVT", line 4431
ORA-06512: at "C##IMADVISOR.DBMS_INMEMORY_ADVISOR_PRVT", line 6920
ORA-06512: at "C##IMADVISOR.DBMS_INMEMORY_ADVISOR_PRVT", line 7015
ORA-06512: at "SYS.DBMS_INMEMORY_ADVISOR", line 171
ORA-06512: at line 11
```
## <span id="page-15-3"></span>Time Period Too Short

If the time period to be analyzed is too short, for example 1 second, then the following error message will be output:

```
Enter value for begin_time: 03/21/22 15:31:10
Report begin time specified: 03/21/22 15:31:10
Enter duration in minutes starting from begin time:
(defaults to SYSDATE - begin_time)
Enter value for duration: 0:01
Report duration specified: 0:01
DECLARE
*
ERROR at line 1:
ORA-06502: PL/SQL: numeric or value error: character to number conversion error
ORA-06512: at line 25
```
## <span id="page-15-4"></span>Deinstalling the In-Memory Advisor

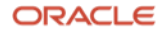

If you wish to deinstall the In-Memory Advisor from your database, execute the following statement with DBA privileges:

SQL> @catnoimadv.sql

NOTE: Do not use the In-Memory Advisor version 1.0.0.0.0 or version 1.0.0.0.1 deinstall method. The previous deinstall method will not work with version 2.0.0.1.0 or later. However, the version 2.0.0.1.0 deinstall method will work with all versions.

## <span id="page-16-0"></span>PL/SQL Interface – \_DBMS\_INMEMORY\_ADVISOR

This section contains documentation on the PL/SQL interface to the components of the In-Memory Advisor.

#### <span id="page-16-1"></span>CREATE\_TASK Procedure

CREATE\_TASK creates a DBMS\_INMEMORY\_ADVISOR task.

## <span id="page-16-2"></span>Syntax

#### PROCEDURE create task (

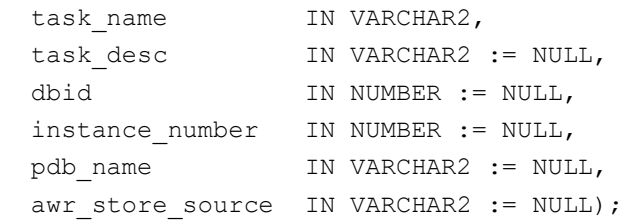

#### <span id="page-16-3"></span>Parameters

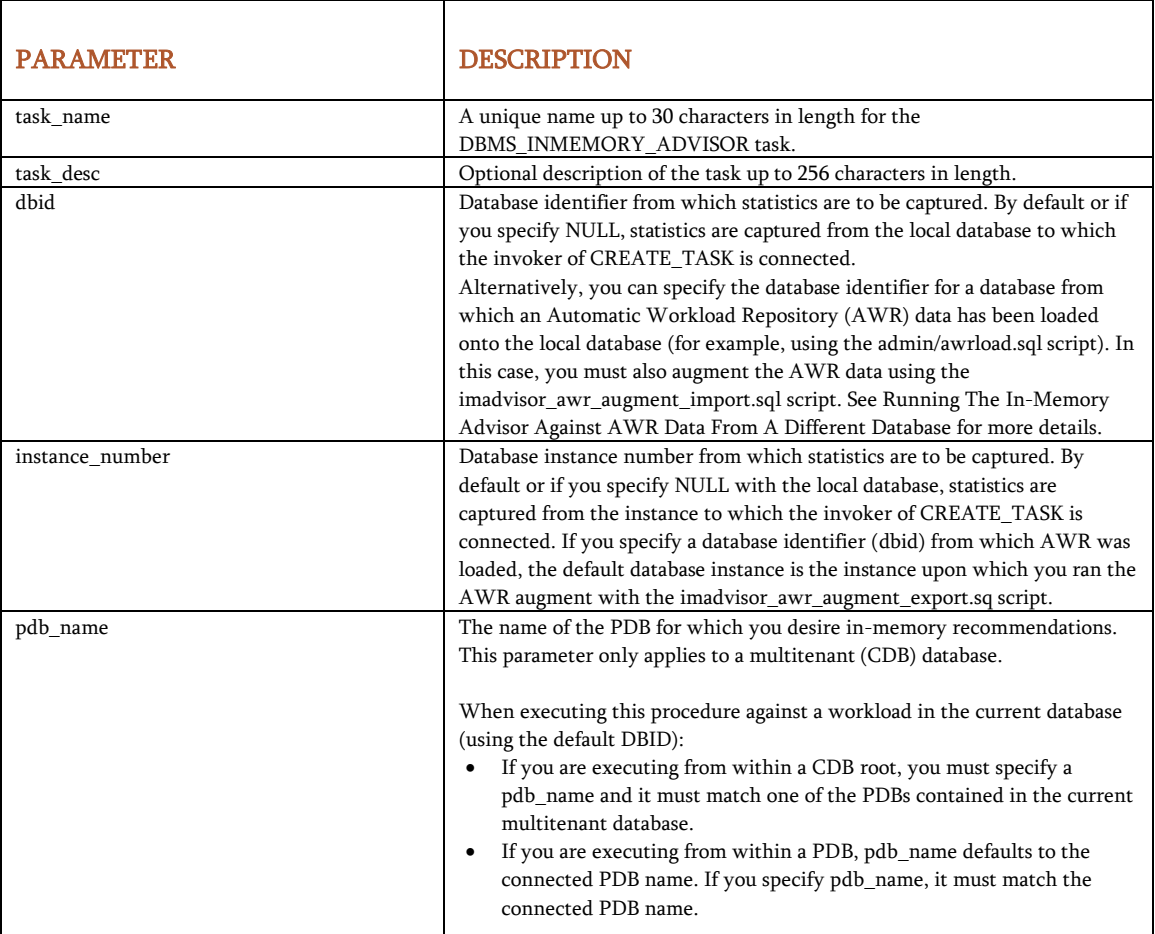

17 Business / Technical Brief / Oracle Database In-Memory Advisor / Version 2.1

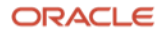

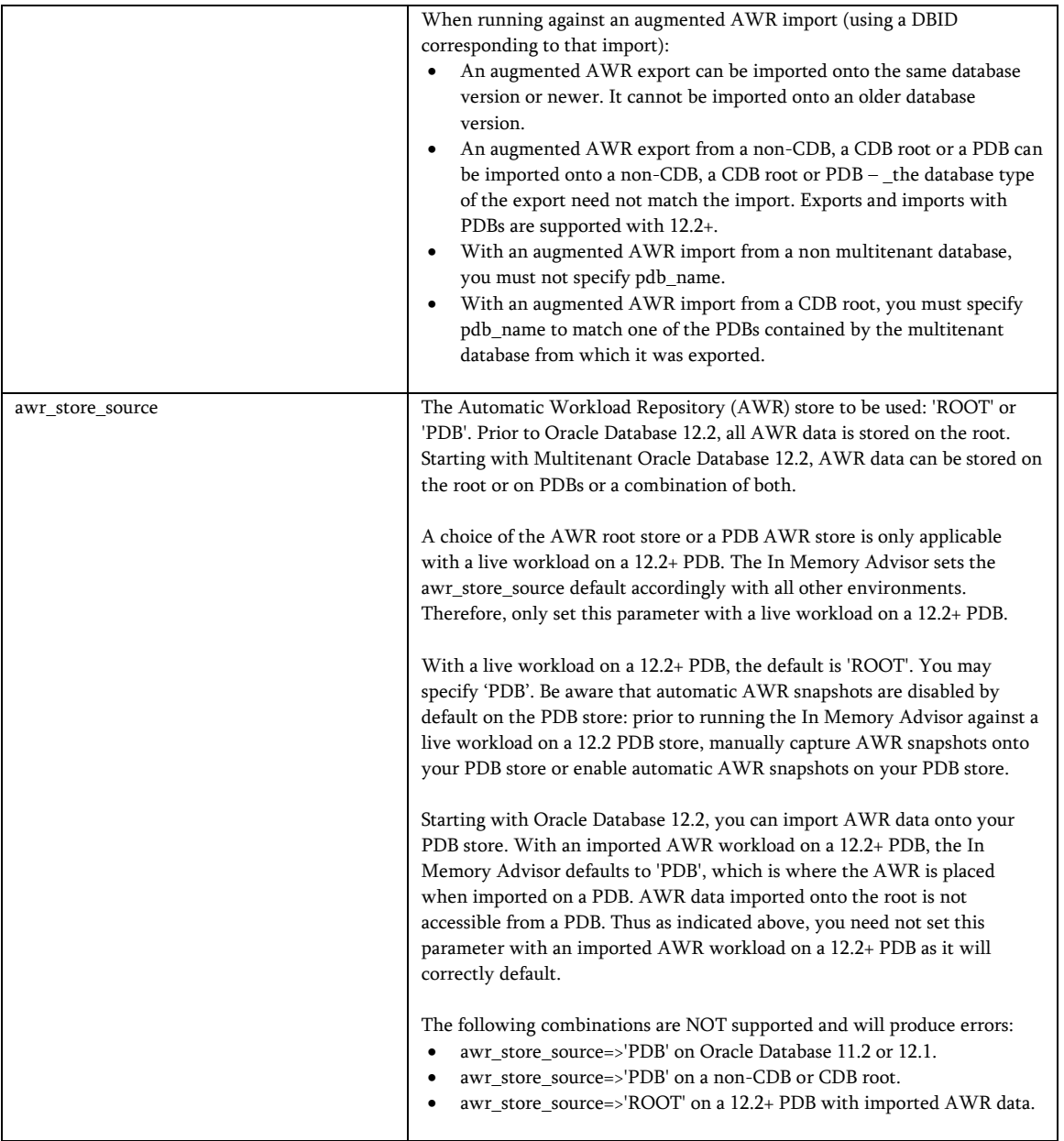

#### <span id="page-17-0"></span>Example

EXEC dbms\_inmemory\_advisor.create\_task ('MYTASK');

#### <span id="page-17-1"></span>ADD\_SQLSET Procedure

ADD\_SQLSET adds a captured SQL Tuning Set to the specified task. Since ADD\_STATISTICS captures the SQL workload from the Automatic Workload Repository (AWR), addition of any SQL tuning sets is optional. However, the AWR SQL workload contains only the hottest SQL statements (those that use the greatest amount of resources). Therefore, a number of SQL statements may be omitted from the AWR SQL workload. Addition of SQL Tuning Sets helps produce more accurate results when the AWR SQL workload is missing a large percentage of the of the SQL workload. This is most likely to happen with a large number of distinct SQL statements or with ad hoc queries.

After you have executed ADD\_STATISTICS, you can call ASH\_SQL\_COVERAGE\_PCT to determine if you need to start over and add SQL tuning sets with broader SQL workload coverage.

#### <span id="page-18-0"></span>Syntax

PROCEDURE add\_sqlset ( task\_name IN VARCHAR2, sqlset name IN VARCHAR2, sqlset owner IN VARCHAR2 := NULL);

#### <span id="page-18-1"></span>Parameters

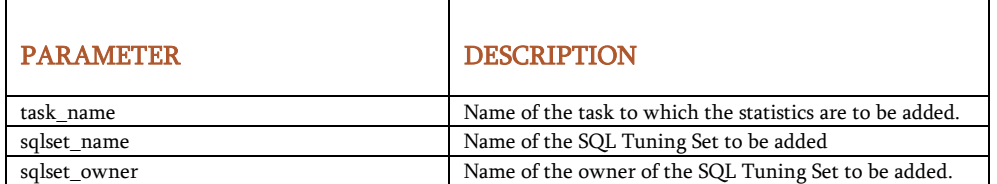

#### <span id="page-18-2"></span>Usage Notes

- 1. Procedure CREATE\_TASK must be executed prior to executing this procedure.
- 2. Execution of procedure ADD\_SQLSET is optional. If ADD\_SQLSET to be executed, it must be done prior to ADD\_STATISTICS.
- 3. DBMS\_INMEMORY\_ADVISOR.ADD\_STATISTICS captures the SQL data from the Automatic Workload Repository (AWR). Therefore, adding a SQL Tuning Set from AWR (using DBMS\_SQLTUNE.SELECT\_WORKLOAD\_REPOSITORY) is not useful or recommended. Instead, use DBMS\_SQLTUNE.CAPTURE\_CURSOR\_CACHE\_SQLSET or another means to create a SQL Tuning Set that contains a broader representation of the SQL workload.

## <span id="page-18-3"></span>Example

EXEC dbms inmemory advisor.add sqlset ('MYTASK', 'MYSQLSET', USER);

#### <span id="page-18-4"></span>ADD\_STATISTICS Procedure

ADD\_ STATISTICS adds ASH and AWR and other statistics from the specified capture window to the specified task. With a live workload (as opposed to an imported, augmented AWR workload), ADD\_STATISTICS also adds live ASH and other statistics for the specified capture window to the specified task. One statistic window must be added prior to use of DBMS\_INMEMORY\_ADVISOR . EXECUTE\_TASK.

#### <span id="page-18-5"></span>Syntax

```
PROCEDURE add statistics (
task name IN VARCHAR2,
capture window start IN TIMESTAMP := NULL,
capture_window_end IN TIMESTAMP := NULL);
```
#### <span id="page-18-6"></span>Parameters

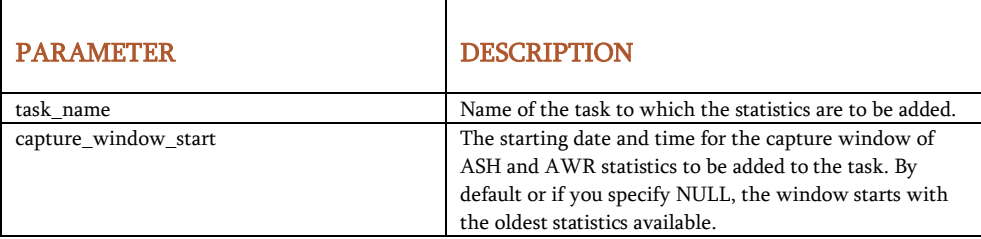

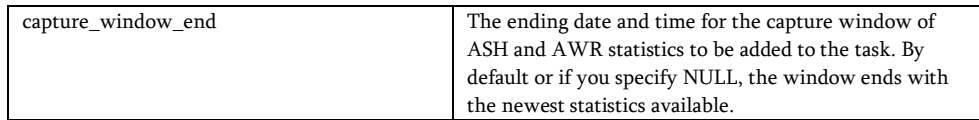

#### <span id="page-19-0"></span>Usage Notes

- 1. Procedure CREATE\_TASK must be executed prior to executing this procedure.
- 2. Execution of procedure ADD\_SQLSET is optional. If ADD\_SQLSET is to be executed, it must be done prior to ADD\_STATISTICS.
- 3. Statistics must be added once using either ADD\_STATISTICS or ADD\_HIST\_STATISTICS prior to executing EXECUTE\_TASK. ADD\_STATISTICS uses timestamps to define the capture window. ADD\_HIST\_STATISTICS uses AWR snapshot identifiers to define the capture window.
- 4. A large capture window provides the In-Memory Advisor with more data, which can result in more accurate recommendations. However, more data takes more time to process. With a very large capture window, the In-Memory Advisor may run for a very long time.

## <span id="page-19-1"></span>Example

EXEC dbms inmemory advisor.add statistics ('MYTASK', SYSTIMESTAMP-60, SYSTIMESTAMP);

## <span id="page-19-2"></span>ADD\_HIST\_STATISTICS Procedure

ADD\_ HIST\_STATISTICS adds ASH and AWR and other statistics from the specified capture window to the specified task. One statistic window must be added prior to use of DBMS\_INMEMORY\_ADVISOR . EXECUTE\_TASK.

## <span id="page-19-3"></span>Syntax

```
PROCEDURE add_hist_statistics (
task name IN VARCHAR2,
start snap id IN NUMBER := NULL,
end snap id IN NUMBER := NULL);
```
#### <span id="page-19-4"></span>Parameters

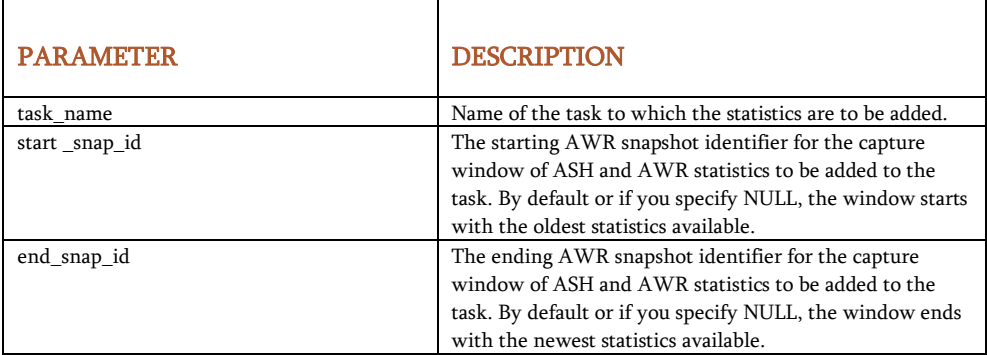

#### <span id="page-19-5"></span>Usage Notes

- 1. Procedure CREATE\_TASK must be executed prior to executing this procedure.
- 2. Execution of procedure ADD\_SQLSET is optional. If ADD\_SQLSET is to be executed, it must be done prior to ADD\_HIST\_STATISTICS.

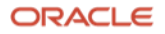

- 3. Statistics must be added once using either ADD\_STATISTICS or ADD\_HIST\_STATISTICS prior to executing EXECUTE\_TASK. ADD\_STATISTICS uses timestamps to define the capture window. ADD\_HIST\_STATISTICS uses AWR snapshot identifiers to define the capture window.
- 4. AWR snapshot identifiers and association time information are available in DBA\_HIST\_SNAPSHOT.
- 5. A large capture window provides the In-Memory Advisor with more data, which can result in more accurate recommendations. However, more data takes more time to process. With a very large capture window, the In-Memory Advisor may run for a very long time.

## <span id="page-20-0"></span>Example

EXEC dbms inmemory advisor.add hist statistics ('MYTASK', 177, 282);

## <span id="page-20-1"></span>ASH\_SQL\_COVERAGE\_PCT Function

ASH\_SQL\_COVERAGE\_PCT returns the percentage (0-100) of ASH samples that are covered by SQL statistics. If less than 50%, you may wish to start over with more SQL statistics by adding SQL tuning sets. If you have already added SQL tuning sets, you may wish to do so again using longer capture windows.

## <span id="page-20-2"></span>Syntax

FUNCTION ash sql coverage pct ( task name IN VARCHAR2) RETURN NUMBER;

#### <span id="page-20-3"></span>Parameters

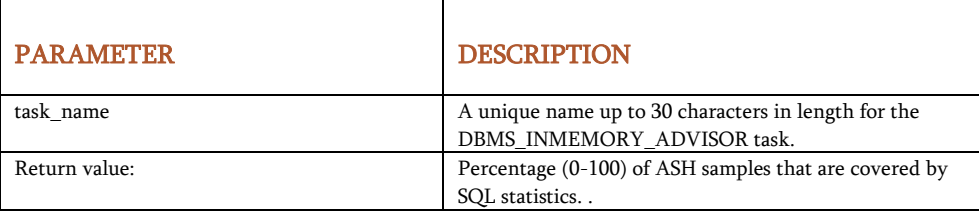

## <span id="page-20-4"></span>EXECUTE\_TASK Procedure

EXECUTE\_TASK analyzes the available data and statistics that have been added to the specified task.

#### <span id="page-20-5"></span>Syntax

```
PROCEDURE execute task (
task name IN VARCHAR2, consider objects like IN VARCHAR2 := NULL);
```
#### <span id="page-20-6"></span>Parameters

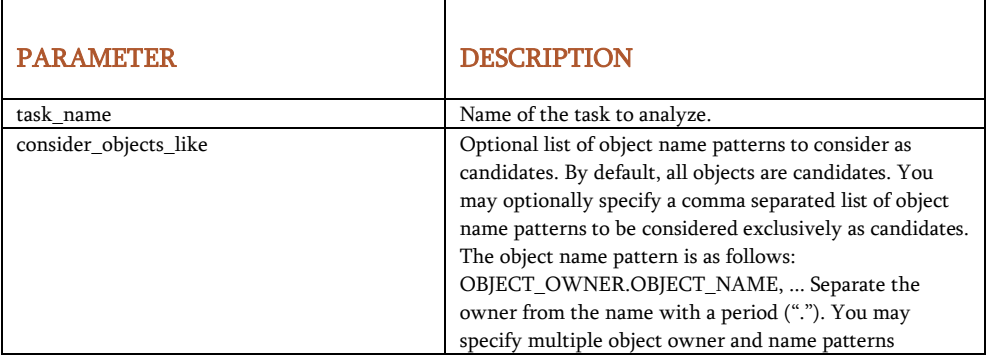

21 Business / Technical Brief / Oracle Database In-Memory Advisor / Version 2.1

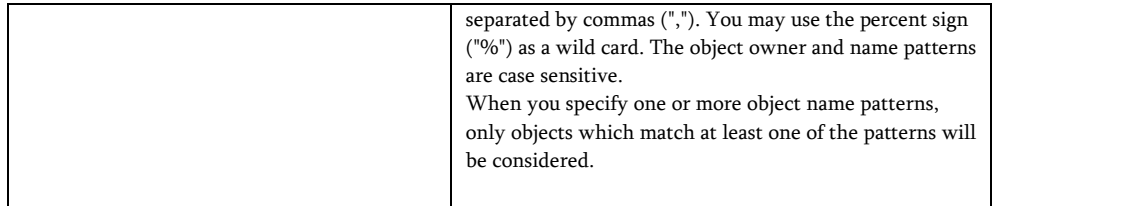

#### <span id="page-21-0"></span>Usage Notes

Procedure CREATE\_TASK and ADD\_STATISTICS must be executed prior to executing this procedure

#### <span id="page-21-1"></span>Examples

```
EXEC dbms inmemory advisor.execute task ('MYTASK');
EXEC dbms_inmemory_advisor.execute_task ('MyTask2', 'GEEK_SUMMARY.%,%.GEEK_%');
```
## <span id="page-21-2"></span>GENERATE\_RECOMMENDATIONS Procedure

Generates a number of output files based upon the analysis of the specified task:

- 1. Recommendation report, html format which can include multiple files.
- 2. SQLPlus script with DDL commands to implement the recommendations.

#### <span id="page-21-3"></span>Syntax

```
PROCEDURE generate recommendations (
task_name IN VARCHAR2, 
directory name IN VARCHAR2 := 'DATA PUMP_DIR',
inmemory_size IN NUMBER := NULL, 
single page report IN BOOLEAN := FALSE);
```
#### <span id="page-21-4"></span>Parameters

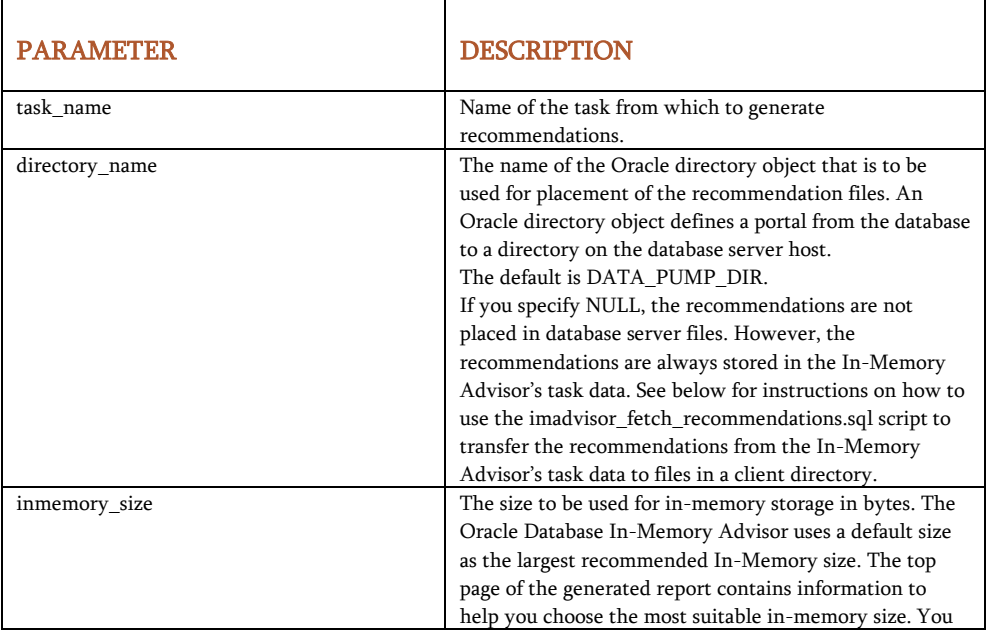

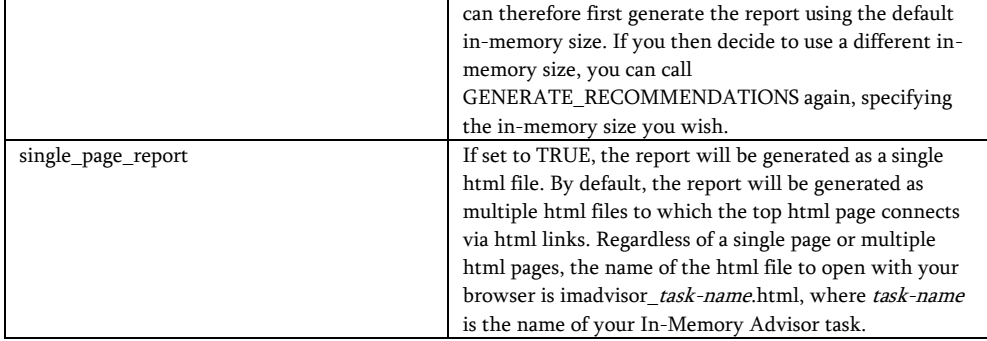

#### <span id="page-22-0"></span>Usage Notes

- 1. Procedures CREATE\_TASK and EXECUTE\_TASK must be executed prior to executing this procedure. In addition, procedure ADD\_STATISTICS or ADD\_HIST\_STATISTICS must also be executed prior to executing this procedure.
- 2. You can either place the recommendation files in a database server directory using the directory\_name parameter or you can fetch the recommendations into the current working directory on the client using the imadvisor\_fetch\_recommendations.sql script after executing GENERATE\_RECOMMENDATIONS. To do the latter, you must have write privileges on the client's current working directory.
- 3. The recommendation report files are named in the following format: imadvisor\_\*<task\_name>.html The recommendation implementation script is named: imadvisor\_<task\_name>.sql

#### <span id="page-22-1"></span>Example 1

-- Place the recommendations in the current working directory on the -- client. EXEC dbms inmemory advisor.generate recommendations ('MYTASK', NULL, 50000000000); @imadvisor\_fetch\_recommendations Enter value for task\_name: MYTASK HOST firefox imadvisor\_MYTASK.html @imadvisor\_MYTASK.sql

#### <span id="page-22-2"></span>Example 2

```
-- Place the recommendations in directory /scratch/my_oracle_dir on
-- database server host orasvr. For this to work, /net/orasvr must 
-- be NFS mounted on the client host and directory /scratch/my_oracle_dir
-- must be created on the database server host with write access to 
-- the database server and read access to the client user. 
CREATE DIRECTORY my_directory '/scratch/my_oracle_dir/'; 
EXEC dbms inmemory advisor.generate recommendations ('MYTASK', 'my directory',
50000000000); 
HOST firefox /net/orasvr/scratch/my_oracle_dir/imadvisor_MYTASK.html 
@/net/orasvr/scratch/my_oracle_dir/imadvisor_MYTASK.sql
```
## <span id="page-22-3"></span>DROP\_TASK Procedure

DROP\_TASK drops a DBMS\_INMEMORY\_ADVISOR task.

## <span id="page-22-4"></span>Syntax

PROCEDURE drop\_task ( task name IN VARCHAR2,

23 Business / Technical Brief / Oracle Database In-Memory Advisor / Version 2.1 Copyright © 2022, Oracle and/or its affiliates / Public

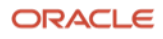

#### <span id="page-23-0"></span>Parameters

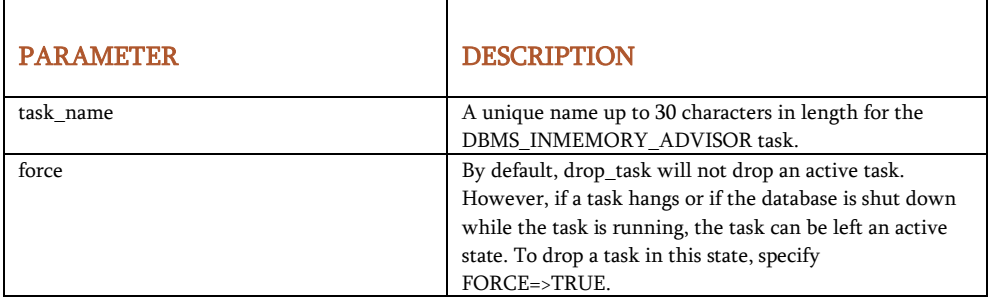

#### <span id="page-23-1"></span>Example

```
EXEC dbms inmemory advisor.drop task ('MYTASK');
```
#### <span id="page-23-2"></span>SET\_PARAMETER Procedure

Sets an In-Memory Advisor parameter. The available parameters are described in Appendix 4.

#### <span id="page-23-3"></span>Syntax

```
PROCEDURE set parameter (
parameter name IN VARCHAR2,
parameter value IN NUMBER,
task name IN VARCHAR2 := NULL);
```
#### <span id="page-23-4"></span>Parameters

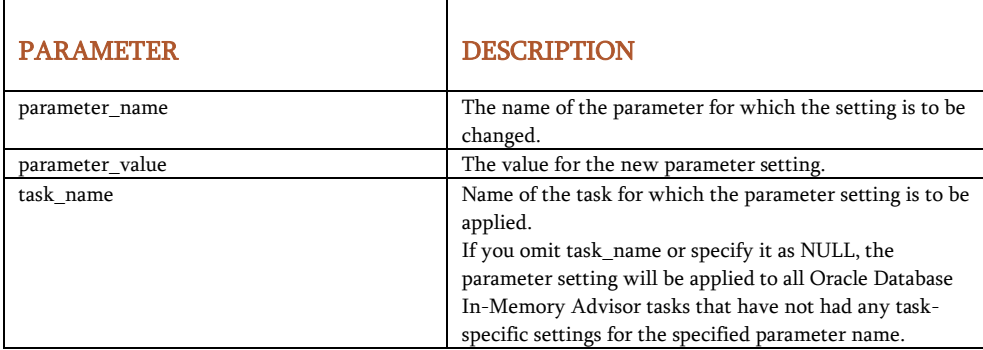

<span id="page-23-5"></span>Usage Notes

1. Procedure SET\_PARAMETER must be executed prior to executing procedure ADD\_STATISTICS or ADD\_HIST\_STATISTICS in order for the parameter setting to have effect.

#### <span id="page-23-6"></span>Example

```
DBMS_INMEMORY_ADVISOR.SET_PARAMETER 
('INMEMORY_READ_PERF_FACTOR', 15.0); -- set for all tasks 
DBMS_INMEMORY_ADVISOR.SET_PARAMETER 
('INMEMORY CPU_PERF_FACTOR', 3.0, 'my_task'); -- set for 'my_task' _only
```
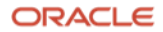

## <span id="page-24-0"></span>GET\_PARAMETER Function

Returns an In-Memory Advisor parameter value. The available parameters are described in Appendix 4.

#### <span id="page-24-1"></span>Syntax

```
FUNCTION get_parameter ( 
parameter name IN VARCHAR2,
task name IN VARCHAR2 := NULL);
```
#### <span id="page-24-2"></span>Parameters

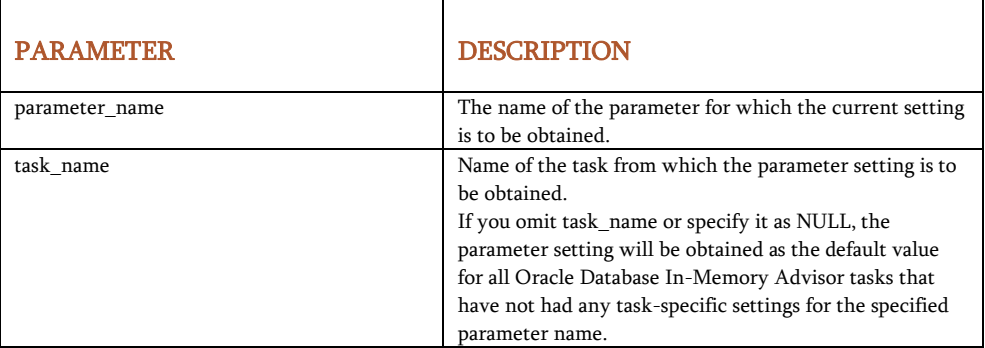

#### <span id="page-24-3"></span>Example

```
irpf := DBMS_INMEMORY_ADVISOR.GET_PARAMETER 
('INMEMORY_READ_PERF_FACTOR'); -- obtain default value for all tasks 
icpf := DBMS_INMEMORY_ADVISOR.SET_PARAMETER 
('INMEMORY_CPU_PERF_FACTOR', 'my_task'); -- obtain value from 'my_task'
```
#### <span id="page-24-4"></span>RESET\_PARAMETERS Procedure

Resets all In-Memory Advisor parameters to their original default settings.

## <span id="page-24-5"></span>Syntax

PROCEDURE reset\_parameters (

```
task_name IN VARCHAR2 := NULL);
```
#### <span id="page-24-6"></span>Parameters

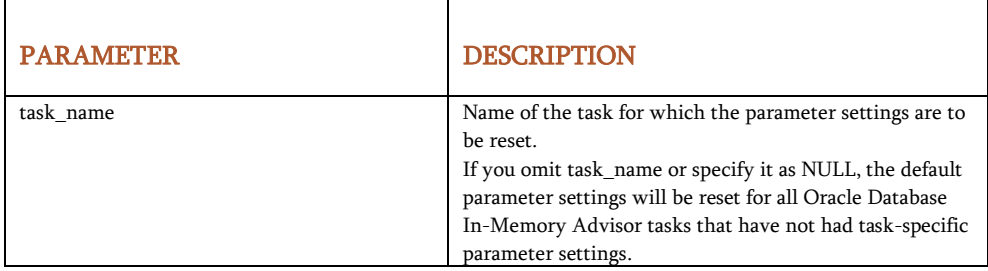

## <span id="page-24-7"></span>Usage Notes

1. Procedure RESET\_PARAMETERS must be executed prior to executing procedure ADD\_STATISTICS or ADD\_HIST\_STATISTICS in order for the parameter resetting to have effect.

#### <span id="page-24-8"></span>Example

```
25 Business / Technical Brief / Oracle Database In-Memory Advisor / Version 2.1
```
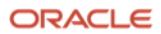

```
DBMS_INMEMORY_ADVISOR.RESET_PARAMETERS 
('my_task'); -- reset for 'my_task' _
DBMS INMEMORY ADVISOR.RESET PARAMETERS(); -- reset for all tasks
```
## <span id="page-25-0"></span>Appendix 1: Sample PL/SQL Interface Script to Run the In-Memory Advisor

This sample script can be used to run the In-Memory Advisor's PL/SQL interface and produce the recommendations for a live workload running on the same database.

```
SET SERVEROUTPUT ON; 
DECLARE 
  sql coverage pct NUMBER;
BEGIN 
   BEGIN 
    dbms_inmemory_advisor.drop_task ('my_task', force=>TRUE);
   EXCEPTION 
    WHEN OTHERS THEN NULL;
   END; 
  dbms_inmemory_advisor.create_task ('my_task');
  dbms_inmemory_advisor.add_statistics ('my_task');
  sql coverage pct := dbms inmemory advisor.ash_sql_coverage_pct ('my_task');
  dbms_output.put_line ('sql_coverage_pct='||sql_coverage_pct);
  dbms inmemory advisor.execute task ('my_task');
  dbms inmemory advisor.generate recommendations ('my task');
END; 
/ 
DEFINE task name='my_task';
@imadvisor_fetch_recommendations.sql 
HOST firefox imadvisor my task.html
@imadvisor_my_task.sql 
PROMPT All done!
```
#### <span id="page-25-1"></span>Appendix 2: In-Memory Advisor Views

#### <span id="page-25-2"></span>DBA\_IMA\_AWR\_AUGMENTS

View dba\_ima\_awr\_augments lists the Automatic Workload Repository (AWR) workload augments that have been imported with imadvisor\_awr\_augment\_import.sql:

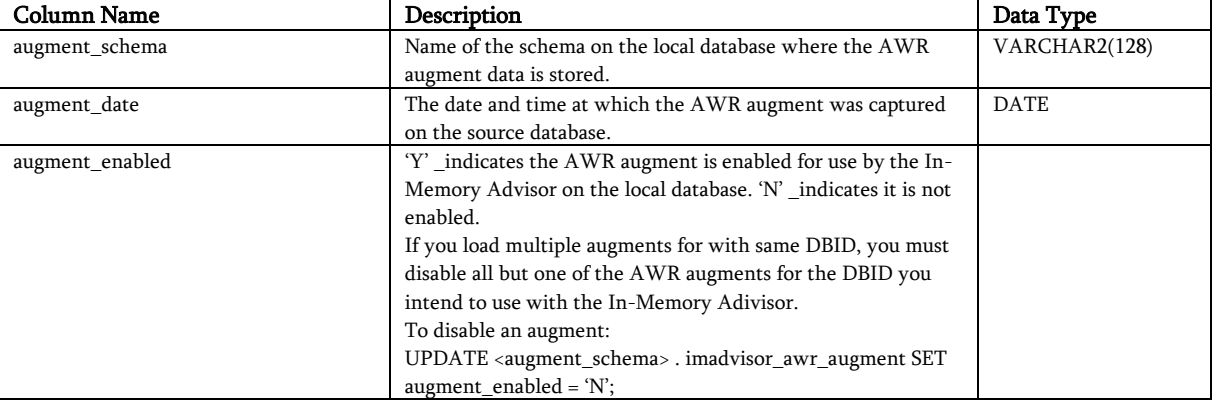

26 Business / Technical Brief / Oracle Database In-Memory Advisor / Version 2.1

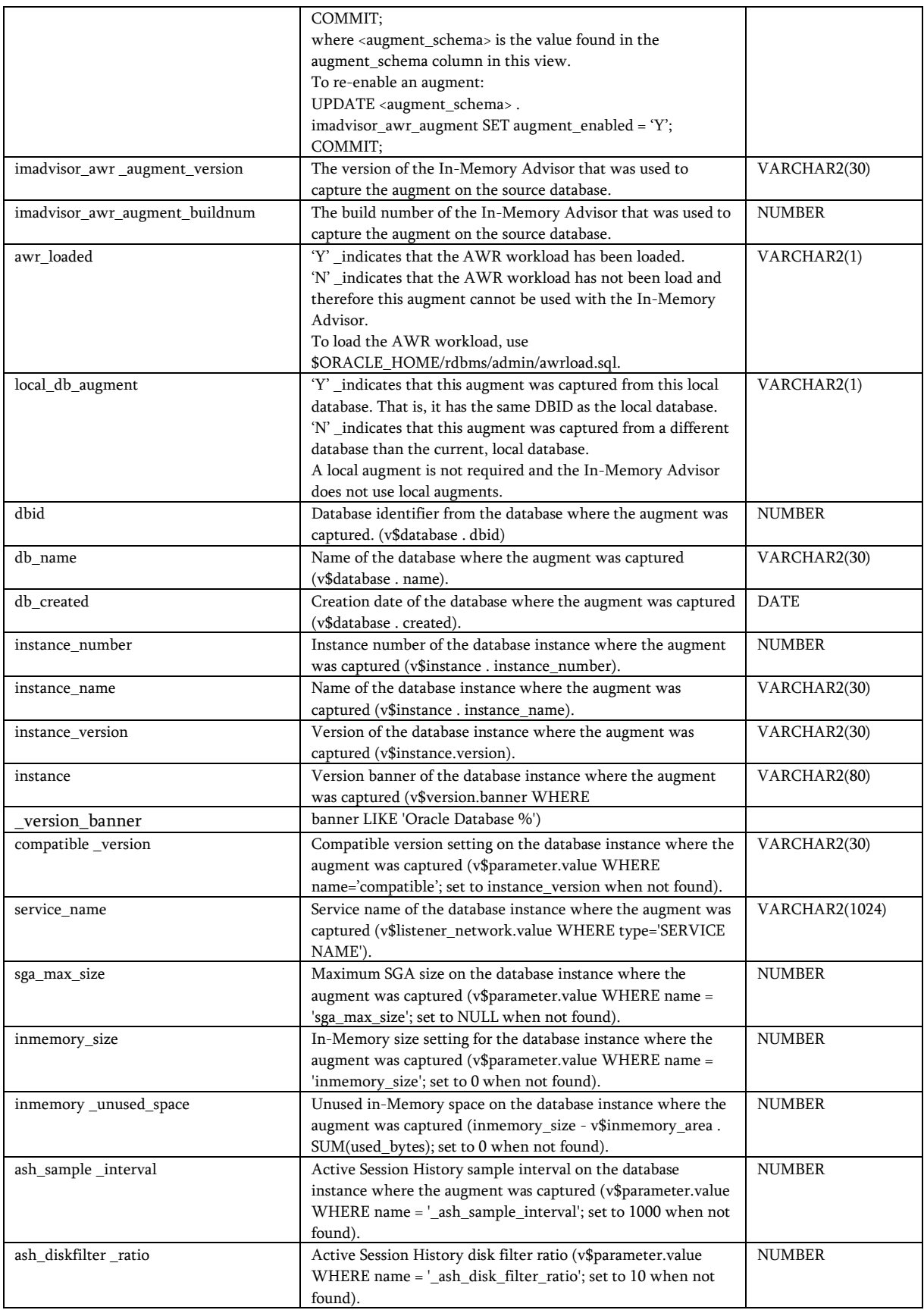

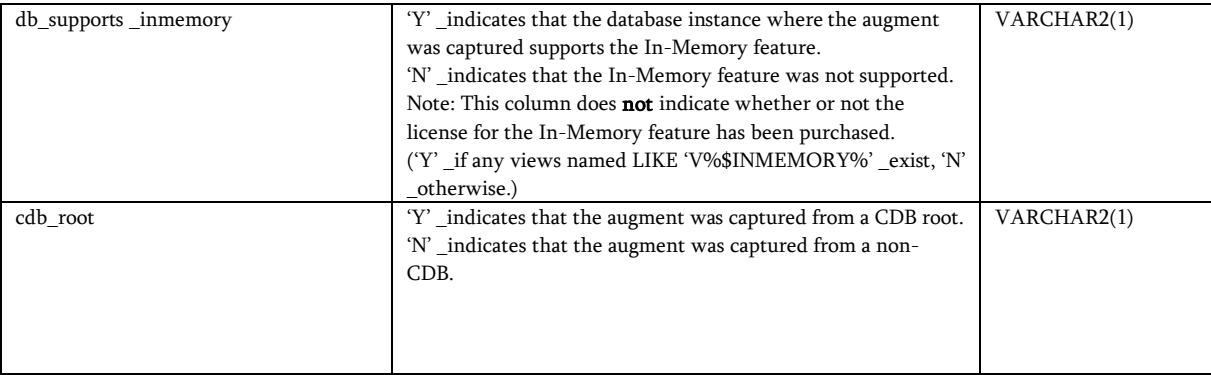

## <span id="page-27-0"></span>DBA\_IMA\_BENEFIT\_COST

View dba\_ima\_benefit\_cost shows the estimated performances improvements for a list of In-Memory sizes:

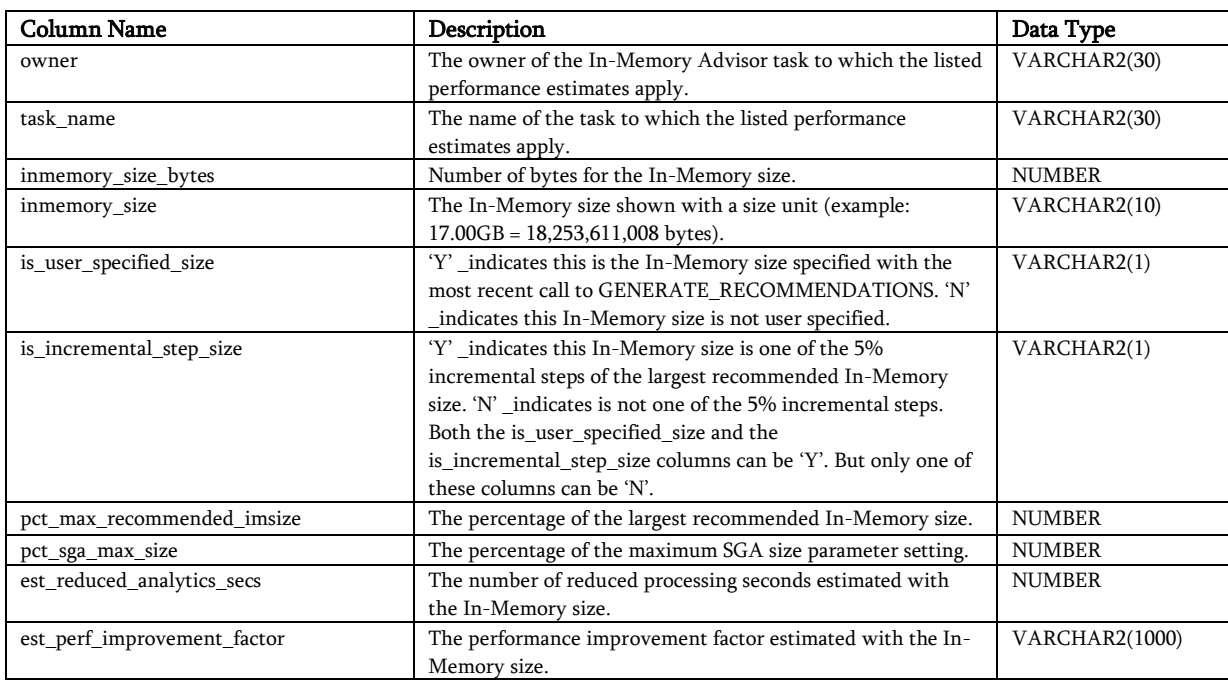

## <span id="page-27-1"></span>DBA\_IMA\_RECOMMENDATIONS

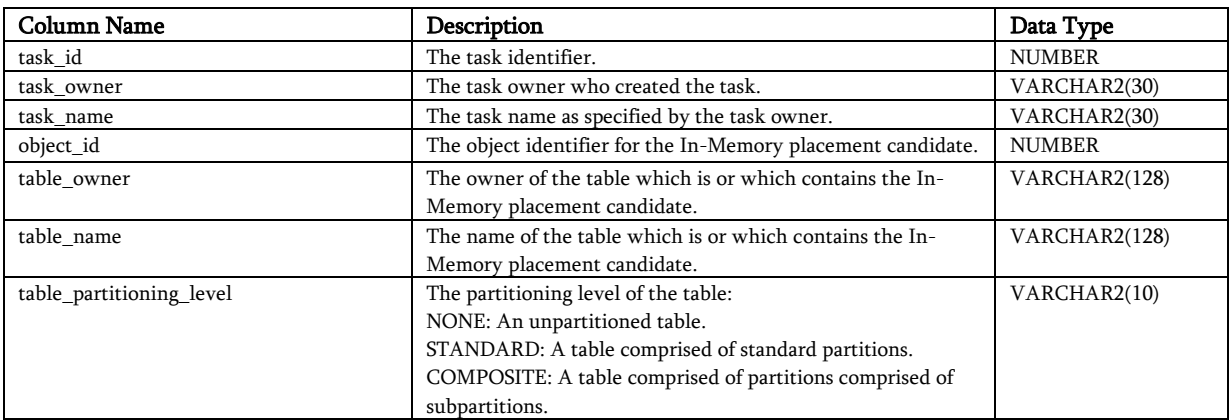

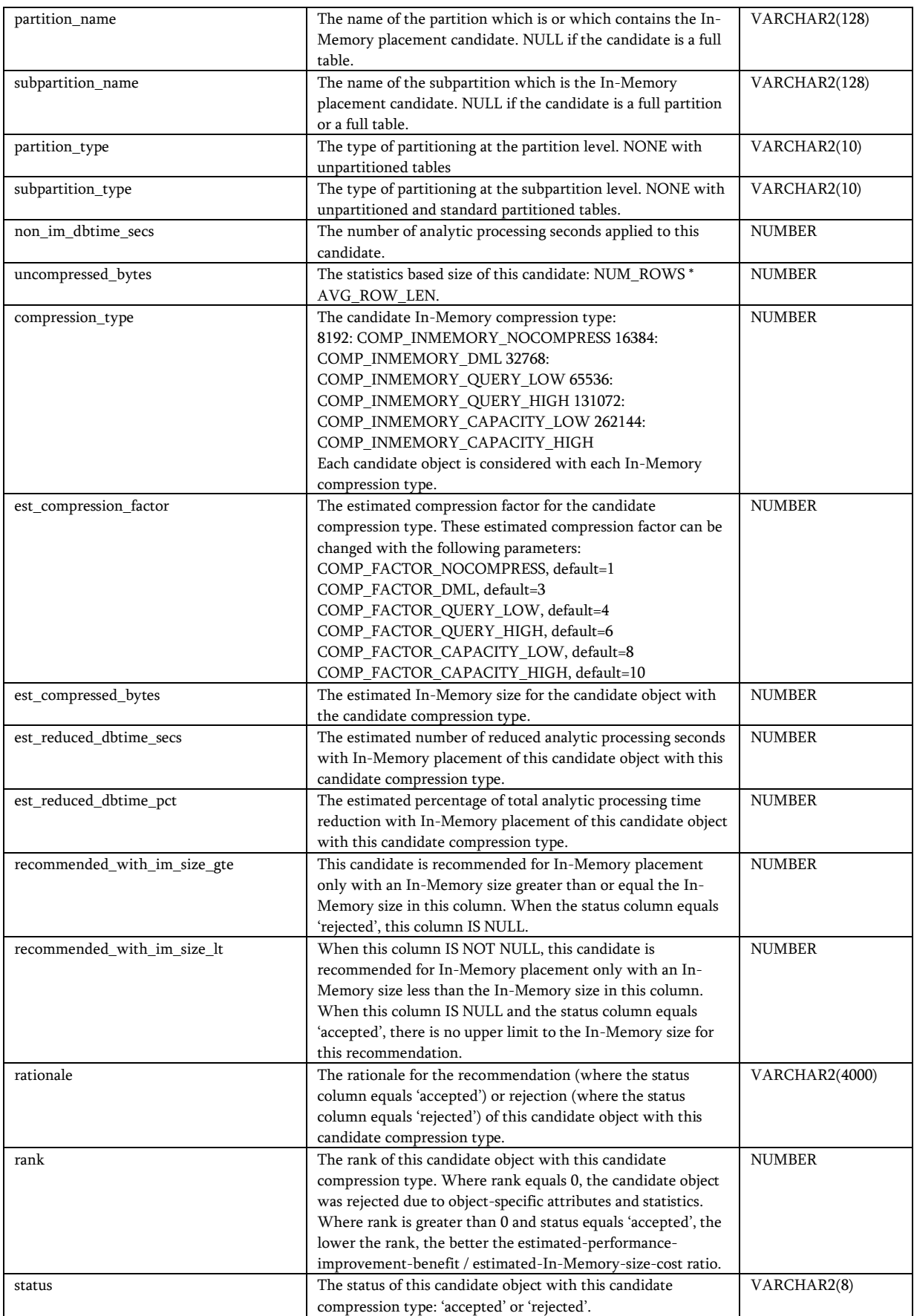

## <span id="page-29-0"></span>DBA\_IMA\_RECOMMENDATION\_FILES

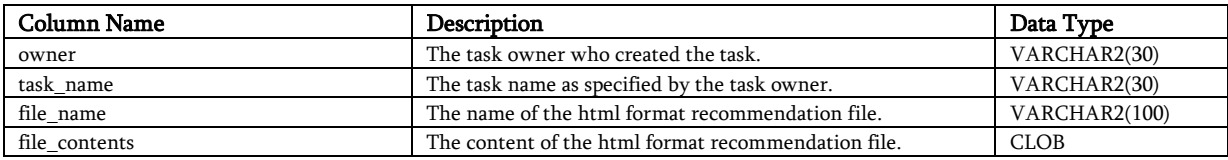

## <span id="page-29-1"></span>DBA\_IMA\_RECOMMENDATION\_LINES

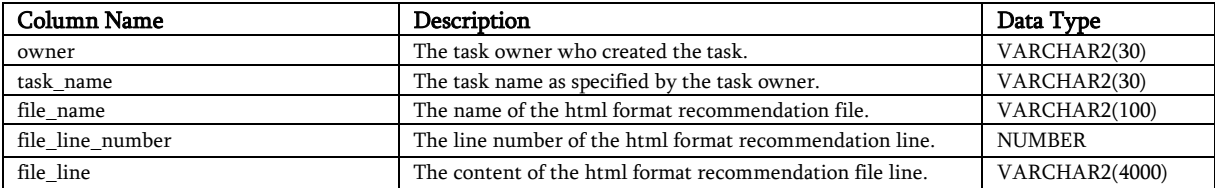

## <span id="page-29-2"></span>DBA\_IMA\_TASK\_INFORMATION

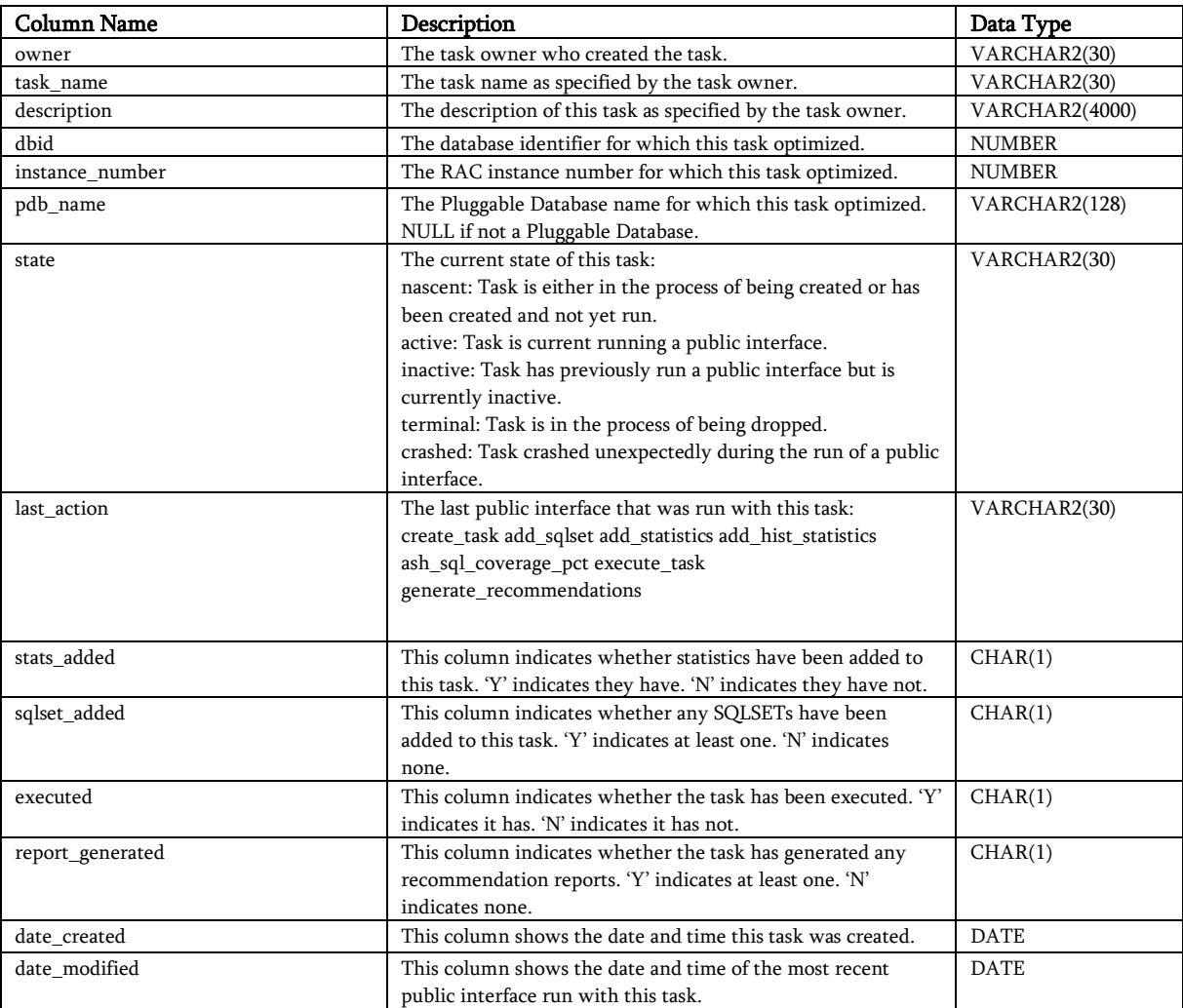

30 Business / Technical Brief / Oracle Database In-Memory Advisor / Version 2.1

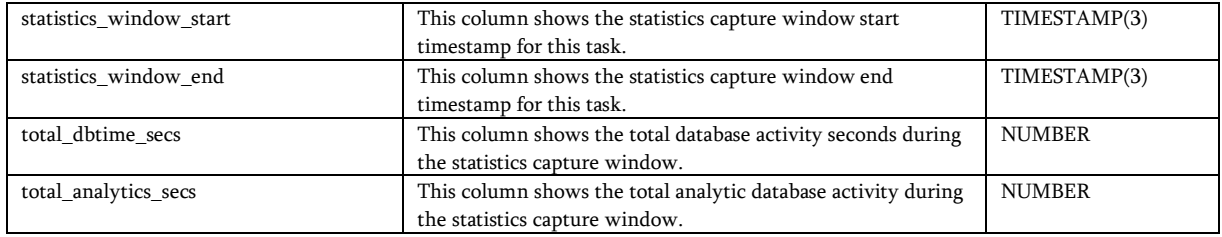

## <span id="page-30-0"></span>USER\_IMA\_BENEFIT\_COST

This view is the same as DBA\_IMA\_BENEFIT\_COST except it only shows tasks owned by the current user and it does not include the OWNER column.

#### <span id="page-30-1"></span>USER\_IMA\_RECOMMENDATIONS

This view is the same as DBA\_IMA\_RECOMMENDATIONS except it only shows tasks owned by the current user and it does not include the TASK\_OWNER column.

#### <span id="page-30-2"></span>USER\_IMA\_RECOMMENDATION\_FILES

This view is the same as DBA\_IMA\_RECOMMENDATION\_FILES except it only shows tasks owned by the current user and it does not include the OWNER column.

## <span id="page-30-3"></span>USER\_IMA\_RECOMMENDATION\_LINES

This view is the same as DBA\_IMA\_RECOMMENDATION\_LINES except it only shows tasks owned by the current user and it does not include the OWNER column.

## <span id="page-30-4"></span>USER\_IMA\_TASK\_INFORMATION

This view is the same as DBA\_IMA\_TASK\_INFORMATION except it only shows tasks owned by the current user and it does not include the OWNER column.

## <span id="page-30-5"></span>Appendix 3: AWR Augment Tables

#### <span id="page-30-6"></span>Database 11.2

dba\_objects (owner, object\_name, subobject\_name, object\_type, object\_id, data\_object\_id, temporary)

dba\_sqlset (owner, name, id, created, last\_modified, statement\_count)

dba\_sqlset\_plans (sqlset\_id, sql\_id, force\_matching\_signature, plan\_hash\_value, id, cardinality, operation, options, object instance, object owner, object name, object type, optimizer)

dba\_tables (owner, table\_name, blocks, avg\_row\_len, num\_rows, empty\_blocks, compression, compress\_for)

dba\_part\_tables (owner, table\_name, partitioning\_type, subpartitioning\_type, partition\_count, def\_subpartition\_count, def\_compression, def\_compress\_for)

dba\_tab\_partitions (table\_owner, table\_name, partition\_name, avg\_row\_len, num\_rows, blocks, composite, subpartition\_count, empty\_blocks, compression, compress\_for)

dba tab subpartitions (table owner, table name, partition name, subpartition name, avg row len, num rows, blocks, empty\_blocks, compression, compress\_for)

dba\_users (user\_id, username)

#### <span id="page-31-0"></span>Database 12.1

cdb\_objects (owner, object\_name, subobject\_name, object\_type, object\_id, data\_object\_id, temporary, con\_id)

cdb\_sqlset (owner, name, id, created, last\_modified, statement\_count, con\_dbid,con\_id)

cdb sqlset plans (sqlset id, sql id, force matching signature, plan hash value, id, cardinality, operation, options, object\_instance, object\_owner, object\_name, object\_type, optimizer, con\_dbid, con\_id)

cdb\_tables (owner, table\_name, blocks, avg\_row\_len, num\_rows, empty\_blocks, compression, compress\_for, con\_id)

cdb\_part\_tables (owner, table\_name, partitioning\_type, subpartitioning\_type, partition\_count, def\_subpartition\_count, def\_compression, def\_compress\_for, con\_id)

cdb tab partitions (table owner, table name, partition name, avg\_row\_len, num\_rows, blocks, composite, subpartition\_count, empty\_blocks, compression, compress\_for, con\_id)

cdb\_tab\_subpartitions (table\_owner, table\_name, partition\_name, subpartition\_name, avg\_row\_len, num\_rows, blocks, empty\_blocks, compression, compress\_for, con\_id

dba\_users (user\_id, username, con\_id)

#### {cdb|dba}\_sqlset (

 '||clone\_column ('cdb\_sqlset', 'con\_id', 'NUMBER')||', '||clone\_column ('cdb\_sqlset', 'con\_dbid', 'NUMBER')||', owner, name, id, created, last\_modified, statement\_count )

{cdb|dba}\_sqlset\_plans (

'||clone\_column ('cdb\_sqlset\_plans', 'con\_id', 'NUMBER')||',

'||clone\_column ('cdb\_sqlset\_plans', 'con\_dbid', 'NUMBER')||',

sqlset\_name, sqlset\_owner, sqlset\_id, sql\_id, force\_matching\_signature, plan\_hash\_value,

 id, cardinality, operation, options, object\_instance, object\_owner, object\_name, object\_type, optimizer)

{cdb|dba}\_sqlset\_statements (

'||clone\_column ('cdb\_sqlset\_statements', 'con\_id', 'NUMBER')||',

'||clone\_column ('cdb\_sqlset\_statements', 'con\_dbid', 'NUMBER')||',

sqlset\_name, sqlset\_owner, sqlset\_id, sql\_id, force\_matching\_signature, sql\_text,

parsing\_schema\_name, parsing\_schema\_id, plan\_hash\_value, module, action, elapsed\_time, cpu\_time,

buffer\_gets, disk\_reads, direct\_writes, rows\_processed, fetches, executions, end\_of\_fetch\_count,

optimizer cost, command type, first load time, stat period, active stat period, plan timestamp)

## <span id="page-31-1"></span>Appendix 4: In-Memory Advisor Parameters

The In-Memory Advisor employs a number of heuristic parameter settings to estimate in-memory performance, a threshold for reasonable recommendations and determine in-memory eligibility based on minimum size. Refer to the GET\_PARAMETER, SET\_PARAMETER PL/SQL packages for the interface that allows you to obtain and change parameter settings. The following table lists the available parameter settings:

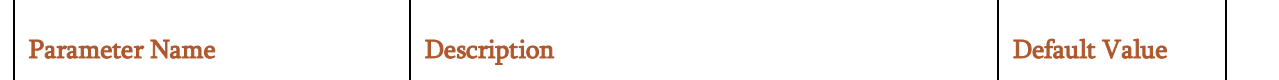

32 Business / Technical Brief / Oracle Database In-Memory Advisor / Version 2.1

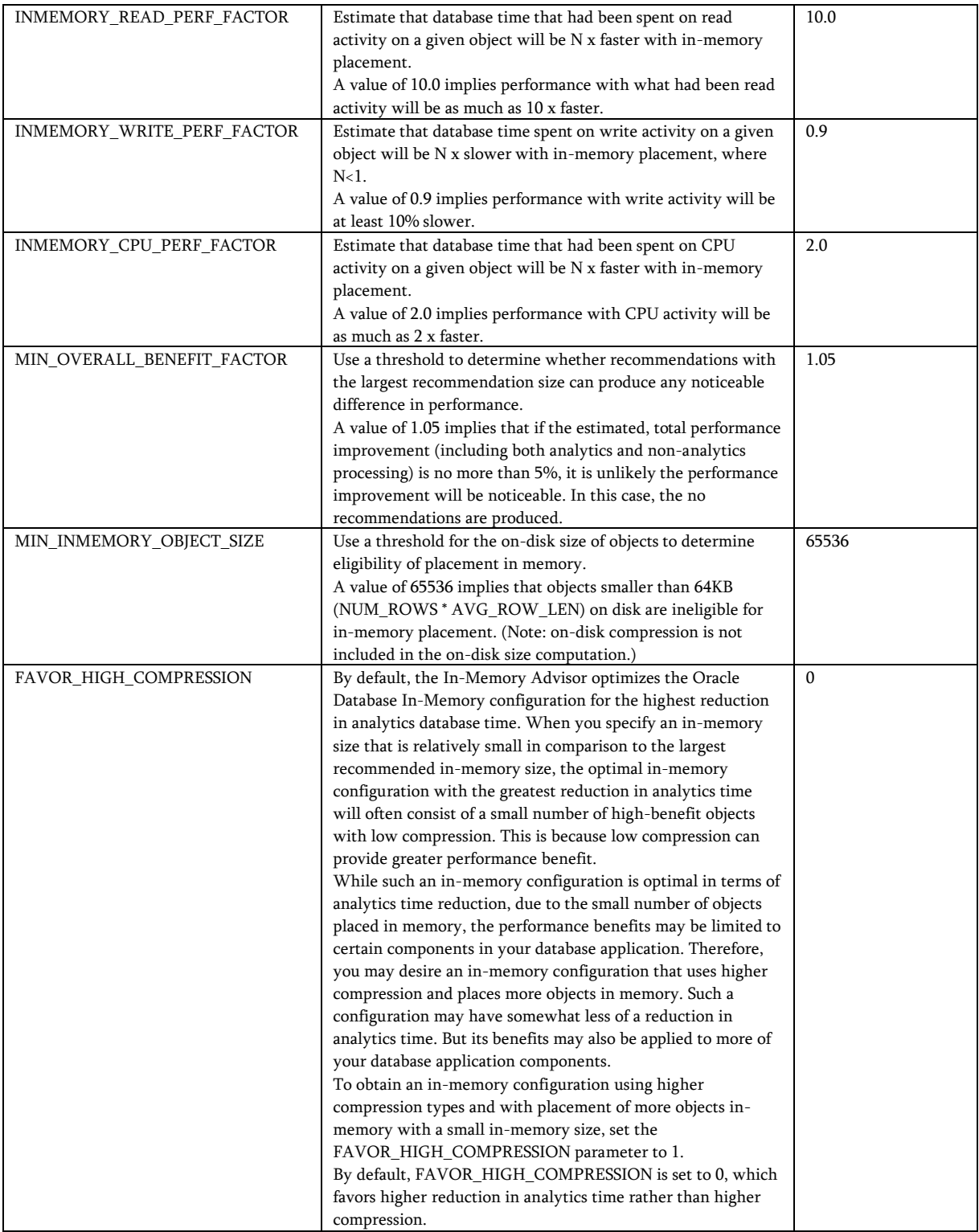

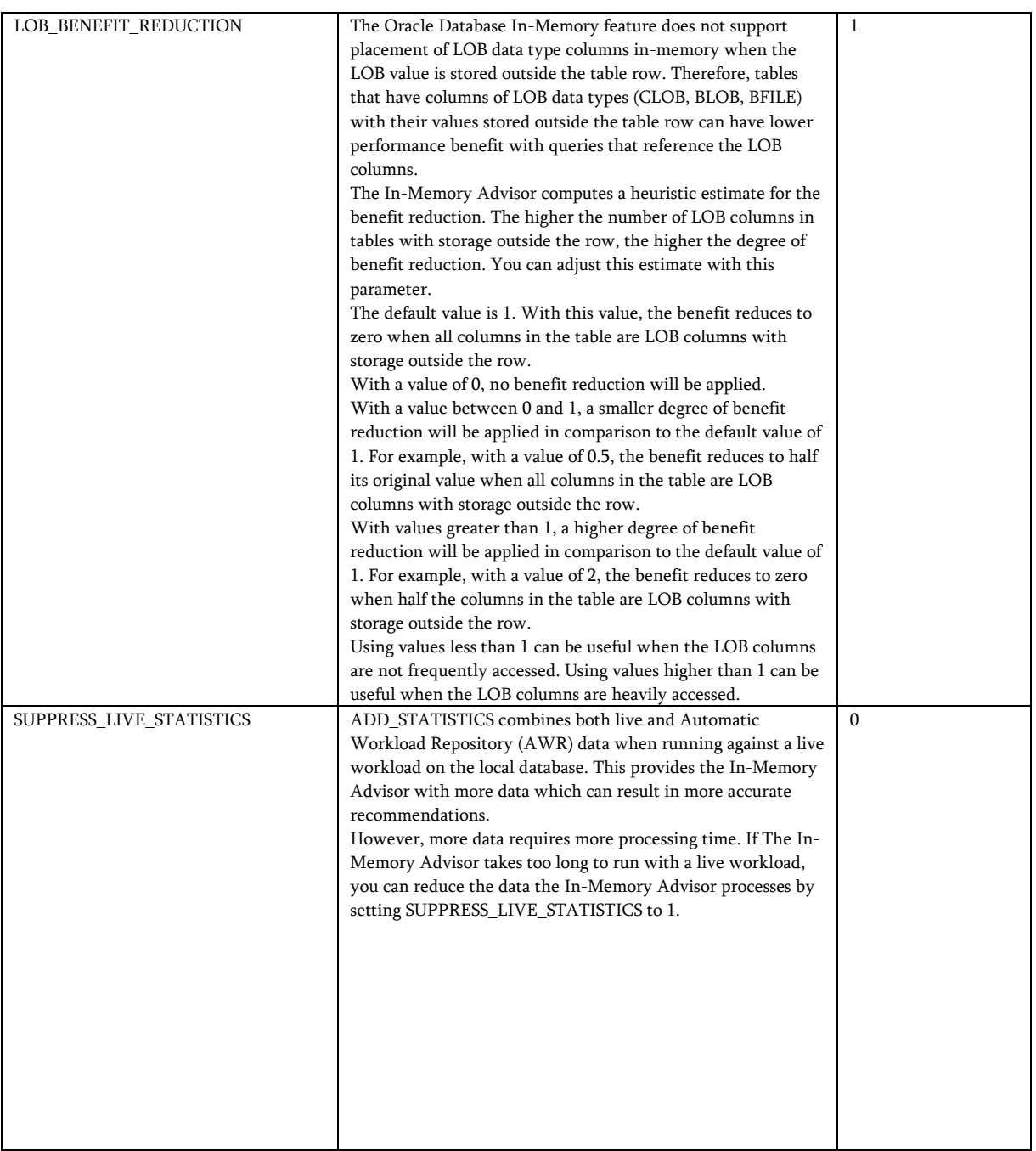

# <span id="page-33-0"></span>Appendix 5: Required Privileges

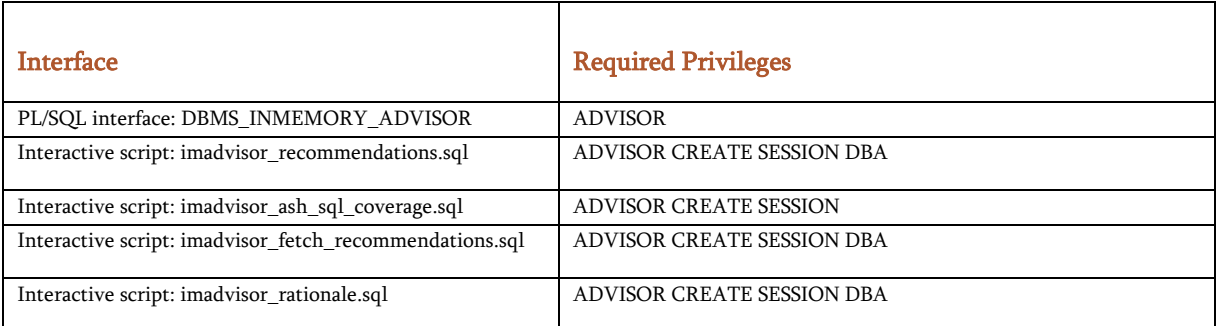

34 Business / Technical Brief / Oracle Database In-Memory Advisor / Version 2.1

Copyright  $\mathbb O$  2022, Oracle and/or its affiliates  $\ / \ \mathsf{Public}$ 

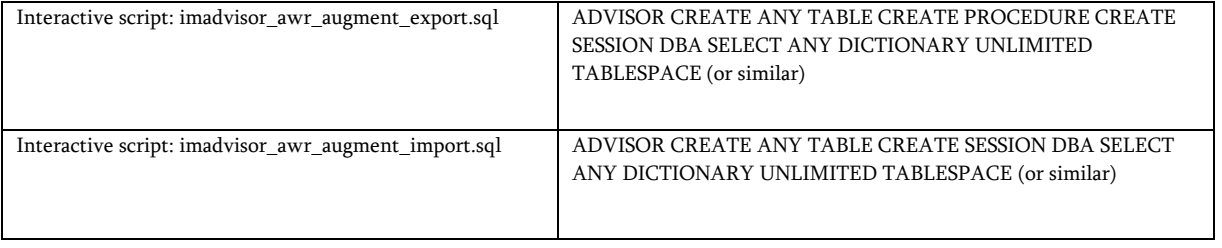

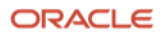

#### Connect with us

Call +1.800.ORACLE1 or visit oracle.com. Outside North America, find your local office at: oracle.com/contact.

**blogs.oracle.com** facebook.com/oracle vitter.com/oracle

Copyright © 2022, Oracle and/or its affiliates. All rights reserved. This document is provided for information purposes only, and the contents hereof are subject to change without notice. This document is not warranted to be error-free, nor subject to any other warranties or conditions, whether expressed orally or implied in law, including implied warranties and conditions of merchantability or fitness for a particular purpose. We specifically disclaim any liability with respect to this document, and no contractual obligations are formed either directly or indirectly by this document. This document may not be reproduced or transmitted in any form or by any means, electronic or mechanical, for any purpose, without our prior written permission.

This device has not been authorized as required by the rules of the Federal Communications Commission. This device is not, and may not be, offered for sale or lease, or sold or leased, until authorization is obtained.

Oracle and Java are registered trademarks of Oracle and/or its affiliates. Other names may be trademarks of their respective owners.

Intel and Intel Xeon are trademarks or registered trademarks of Intel Corporation. All SPARC trademarks are used under license and are trademarks or registered trademarks of SPARC International, Inc. AMD, Opteron, the AMD logo, and the AMD Opteron logo are trademarks or registered trademarks of Advanced Micro Devices. UNIX is a registered trademark of The Open Group. 0120

Disclaimer: If you are unsure whether your data sheet needs a disclaimer, read the revenue recognition policy. If you have further questions about your content and the disclaimer requirements, e-mail [REVREC\\_US@oracle.com.](mailto:REVREC_US@oracle.com)

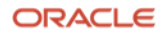